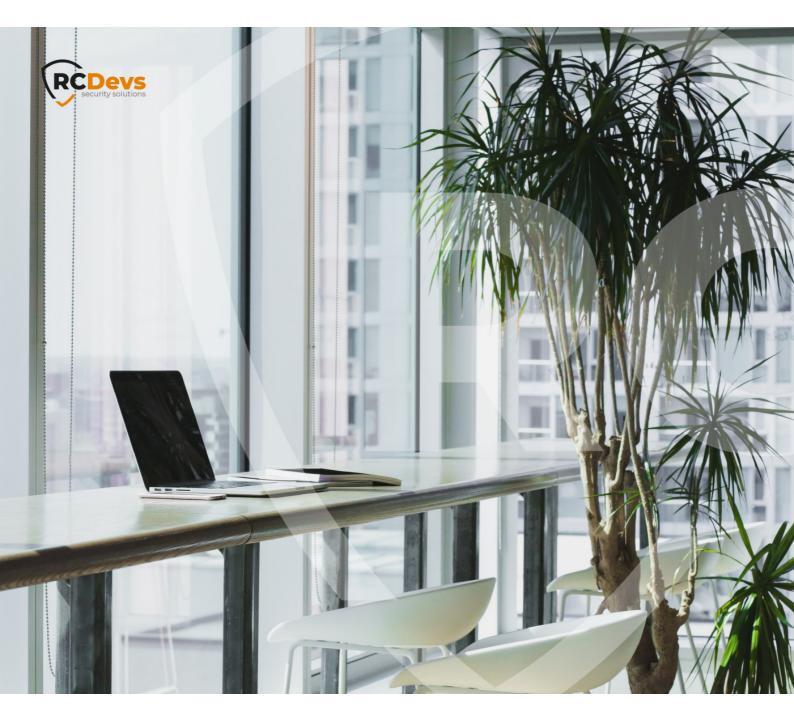

# SPANKEY SSH KEY Model are subject to change without WebADM RCDevs.

notice. Companies, names, and data used in examples herein are fictitious unless otherwise noted. This document may not be copied or distributed by any means, in whole or in part, for any reason, without the express written permission of RCDevs Security. WebADM and OpenOTP are trademarks of RCDevs. All further trademarks are the property of their respective owners.

No guarantee is given for the correctness of the information contained in this document. Please send any comments or corrections to info@rcdevs.com.

Limited Warranty - Copyright (c) 2010-2024 RCDevs Security SA. All Rights Reserved.

# SpanKey SSH Key Management

PAM OpenSSH NSS

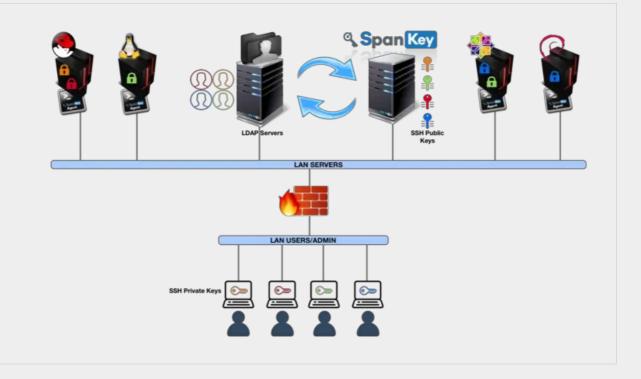

# 1. Overview

SpanKey is a centralized SSH key server for OpenSSH, which stores and maintains SSH public keys in a centralized LDAP directory (i.e. Active Directory). With SpanKey there is no need to distribute, manually expire or maintain the public keys on the servers. Instead, the SpanKey agent is deployed on the servers and is responsible for providing the users' public keys on-demand. The SpanKey server provides per-host access control with "server tagging", LDAP access groups, centralized management from the RCDevs WebADM console, shared accounts, privileged users (master keys), recovery keys... It supports public key expiration with automated workflows for SSH key renewal (via Self-Services). For information on SpanKey, please visit <u>RCDevs Website</u>. Additionally, you can also enable Multi-factor authentications (LDAP password, OTP and U2F validation are supported) after the SSH key validation process. The SSH key can also be configured on a smartcard device.

For this recipe, you will need to have WebADM installed and configured. Please, refer to <u>WebADM Installation Guide</u> and <u>WebADM</u> Manual before installing SpanKey server. SpanKey server should be installed on the WebADM server.

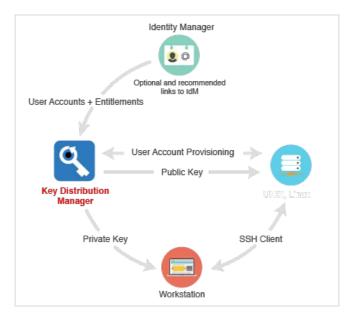

# 2. Packages Installation

### Note - System Requirements

Version 2.2.0 of SpanKey Client is designed to run on Linux x86\_64 with GLIBC >= 2.12. The package itself is almost but not fully standalone. To run it properly you must have the package 'net-tools' already installed on your machine, at least one WebADM server in version >=1.7.6 running OpenOTP and SpanKey server in version >=2.0.6 and at least OpenSSH 6.2 is needed.

# 2.1 RHEL & CentOS through RCDevs Repository

### 2.1.1 Add RCDevs Repository

On a RedHat, CentOS or Fedora system, you can use our repository, which simplifies updates. Add the repository:

yum install https://repos.rcdevs.com/redhat/base/rcdevs\_release-1.1.1-1.noarch.rpm

Clean yum cache:

yum clean all

You are now able to install RCDevs packages on your system.

### 2.1.2 SpanKey Server Installation

yum install spankey

After the Spankey server installation, you need to restart WebADM services:

/opt/webadm/bin/webadm restart

To enable SpanKey web service, you need to log in on the WebADM GUI. Under Applications tab, click Authentication in category box and you should find SSH Public Key Server (SpanKey). Click on REGISTER button.

### 2.1.3 SpanKey Client and NSCD Installation

The SpanKey client requires nscd and OpenSSH. NSCD is the Linux name service caching daemon which is required for caching NSS information on the Linux client. Without NSCD, any user or group ID resolution will trigger SpanKey NSS requests. Caching on the client side will prevent your servers from being overloaded with NSS requests.

yum install spankey\_client nscd systemctl enable nscd

### Note

Be aware that at least OpenSSH 6.2 is needed. (Added a sshd\_config option AuthorizedKeysCommand to support fetching authorized\_keys from a command in addition to (or instead of) from the filesystem.)

### 2.2 Debian & Ubuntu through RCDevs Repository

#### 2.2.1 Add RCDevs Repository

On a Debian system, you can use our repository, which simplifies updates. Add the repository:

wget https://repos.rcdevs.com/debian/base/rcdevs-release\_1.1.1-1\_all.deb apt-get install ./rcdevs-release\_1.1.1-1\_all.deb

#### Clean apt cache:

apt-get update

You are now able to install RCDevs packages on your system with apt-get command.

### 2.2.2 SpanKey Server Installation

apt-get install spankey

After the Spankey server installation, you need to restart WebADM services:

### /opt/webadm/bin/webadm restart

To enable SpanKey web service, you need to log in on the WebADM GUI. Under Applications tab, click Authentication in category box and you should find SSH Public Key Server (SpanKey). Click on REGISTER button.

### 2.2.3 SpanKey Client and NSCD Installation

#### apt-get install spankey-client nscd

The SpanKey client requires nscd and OpenSSH. NSCD is the Linux name service caching daemon which is required for caching NSS information on the Linux client. Without NSCD, any user or group ID resolution will trigger SpanKey NSS requests. Caching on the client side will prevent your servers from being overloaded with NSS requests.

#### Note

Be aware that at leat OpenSSH 6.2 is needed. (Added a sshd\_config option AuthorizedKeysCommand to support fetching authorized\_keys from a command in addition to (or instead of) from the filesystem.) With Ubuntu servers, depending on your OS setup, you may need to install libIdap as well.

### 2.3 Installation Using the Self-Installer

You first need to download the Spankey software package. You can download the latest package on the <u>RCDevs Website</u>. Download and copy the SpanKey server self-installer package to your server. You can copy the package file to the server with WinSCP or SCP. Then connect via SSH to your server, uncompress and run the self-installer package with:

gunzip spankey-2.0.x-x.sh.gz bash spankey-2.0.x-x.sh

Follow the installer.

For the SpanKey client:

gunzip spankey\_client-2.1.x.sh.gz bash spankey\_client-2.1.x.sh

Follow the installer and don't forget to install the NSCD package.

3. Configurations

3.1 SpanKey Server

Once SpanKey server package is installed, you have to enable SpanKey service in WebADM. Go to the WebADM Administrator console, click on Applications tab > Authentication and click on Register button for SSH Public Key Server. The default configuration is ready and suited for most Linux environments, but for initial tests, it is recommended to click on CONFIGURE button and set the following options in SSH Public Key Server (SpanKey server):

| Ho | ome Admin Create                                      | Search Ir                                                  | nport Databases Statistics Applications About Lo       | ogout |
|----|-------------------------------------------------------|------------------------------------------------------------|--------------------------------------------------------|-------|
|    |                                                       |                                                            | Misc Options                                           |       |
| _  | SSH Cache Time                                        | 0                                                          | -                                                      |       |
| ~  | Key cache time for authro                             | prized and maste                                           | r group members (in minutes).                          |       |
|    |                                                       | OM system cach                                             | s to force reload the SSH cache.                       |       |
| 2  | You need to clear WebAD<br>Set '0' to disable caching | OM system cach<br>(not recommend<br>0<br>sudoers results ( | s to force reload the SSH cache.<br>ed in production). |       |

This will disable server caching, generally helpful during configuration stage and tests.

# 🛕 Important note

For production server caching is highly recommended.

|              | PADM Freeware Edi<br>vright © 2010-2019 RCDevs SA, Al               |                                                                                                    |
|--------------|---------------------------------------------------------------------|----------------------------------------------------------------------------------------------------|
| A H          | ome Admin Create Se                                                 | earch Import Databases Statistics Applications About Logout                                                                                           |
|              |                                                                     | Server Policy                                                                                                    |
| $\checkmark$ | SSH Key Format                                                      | RSA (Default)                                                                                                    |
|              | ECC (Eleptic Curve) is a new s                                      | e other key types cannot be exported for use with PuTTY.<br>standard which uses much smaller key sizes.<br>bit keys with SHA1 and is not recommended. |
| $\checkmark$ | RSA Key Length                                                      | 2048 (Default)                                                                                                    |
|              | 2048 bits is recomended for SS                                      | SH usage.                                                                                                    |
| $\checkmark$ | ECC Key Length                                                      | 256 (Default)                                                                                                    |
|              | 256 bits is recomended for SS                                       | H usage.                                                                                                    |
|              | Key Expiration                                                      | 360 -                                                                                                    |
|              | Time after which a software ke<br>Set '0' to disable the expiration | y expires and must be re-registered (in days).<br>on newly registered keys.                                                                           |
|              | Key Max Use                                                         | 0 -                                                                                                    |
|              |                                                                     | vare SSH key before it must be re-registered.<br>count on newly registered keys.                                                                      |
|              | Enable Offline Mode                                                 | • Yes O No (default)                                                                                                    |
|              | Cache authorized keys and NS                                        | SS data for offline use when SpanKey server is down.                                                                                                  |
|              | Allow Password Change                                               | Yes  No (default)                                                                                                    |
|              | Allow self LDAP password cha<br>This feature will be implemente     | inge with the usual 'passwd' Linux command.<br>ed in SpanKey client v2.1.1.                                                                           |
|              | Require Extra Login Factors                                         | OTP 🔽                                                                                                    |
|              | Enable additional multi-factor a<br>Note: SCP and non-interactive   | authentication with OpenOTP.<br>sessions support OTP with Push only.                                                                                  |
|              | Allowed Local Users                                                 | root                                                                                                    |
|              |                                                                     | for which the usual SSH authorized keys files are allowed.<br>managed public keys and local autorized keys files can be used.                         |
| 0            | Authorized Key File(s)                                              | .ssh/authorized_keys                                                                                                    |
|              | Comma-separated list of author                                      | prized keys file(s) on the SSH hosts for the local users.                                                                                             |

- > The SSH Key format can be defined here.
- > RSA Key Length can also be settled here.
- > The SSH Key Lifetime can be adjusted too.
- > Send Self-Registration: This option can be enabled if you want to have a new self-registration request when the SSH key has expired.

- > Enable Offline Mode: Offline mode can be enabled in case of the SpanKey server is unavailable.
- > Require Extra Login Factors: An OTP validation can be added during the authentication workflow.

Some other settings can be enabled on Spankey server:

|     | yright © 2010-2019 RCDevs SA, /                                   | ition v1.7.8-1<br>NI Rights Reserved |              |                |              |       |       |
|-----|-------------------------------------------------------------------|--------------------------------------|--------------|----------------|--------------|-------|-------|
| A H | ome Admin Create                                                  | Search Import Da                     | tabases      | Statistics     | Applications | About | Logou |
|     |                                                                   | UNIX Accou                           | nt Options   |                |              |       |       |
|     | Create Home Directories                                           | 💽 Yes 🔵 No (defaul                   | lt)          |                |              |       |       |
|     | Automatically create the user                                     | s home directory if not pr           | resent.      |                |              |       |       |
|     | Minimum UID Number                                                | 500                                  |              |                |              |       |       |
|     | Users with UID number below                                       | the value are ignored.               |              |                |              |       |       |
|     | Maximum UID Number                                                |                                      |              |                |              |       |       |
|     | Users with UID number above                                       | the value are ignored.               |              |                |              |       |       |
|     | Minimum GID Number                                                | 100                                  |              |                |              |       |       |
|     | Groups with GID number belo                                       | w the value are ignored.             |              |                |              |       |       |
|     | Maximum GID Number                                                |                                      |              |                |              |       |       |
|     | Groups with GID number abo                                        | ve the value are ignored.            |              |                |              |       |       |
|     |                                                                   | Session & Monit                      |              | ons            |              |       |       |
|     | Record Session Data                                               | • Yes No (defaul                     | lt)          |                |              |       |       |
|     | Stores the graphical terminal SCP and SFTP sessions can           |                                      | ecord databa | ase.           |              |       |       |
|     | Record Audit Logs                                                 | 💽 Yes 🕕 No (defaul                   | lt)          |                |              |       |       |
|     | Stores Auditd events in WebA                                      | DM Record database (co               | ommands a    | nd file event  | s).          |       |       |
|     | Commands Audit Rule                                               | -a always,exit -S exec               | ve           |                |              |       |       |
|     | Auditctl rule configuration to b<br>Please check the Auditd Linux |                                      |              | (user comm     | ands).       |       |       |
|     | SCP/SFTP Audit Rule                                               | -a always,exit -S all -F             | dir=/ -F p   | erm=rwa        |              |       |       |
|     | Auditctl rule configuration to b                                  | e enforced with non-inte             | ractive sess | ions (file ope | erations).   |       |       |
|     | Max Session Time                                                  | 30 -                                 |              |                |              |       |       |
|     | Automatically close SSH sess<br>Use '0' to disable automatic se   |                                      | time (in mi  | nutes).        |              |       |       |
|     | Screen Lock Time                                                  | 5 -                                  |              |                |              |       |       |
|     | Automatically lock SSH scree<br>Use '0' to disable session lock   |                                      | d time (in m | inutes).       |              |       |       |
|     |                                                                   | Welcome, SpanKey                     | Tester!      |                |              |       |       |

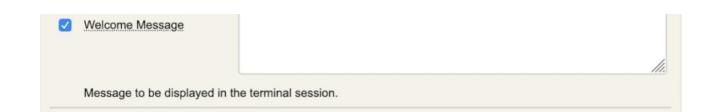

- > Create Home Directory: If enabled, the user home directory will be automatically created during the first login if not present.
- > Max Session Time: This setting can be settled if you want to define a maximum session time.
- > Record Session Data: This is a new feature of SpanKey! This setting allows you to record and store in SQL database, terminal sessions, SFTP sessions. Sessions are replayable video which can be found in Databases tab > Recorded Sessions under WebADM Admin Console.

| WebADM Freewar<br>Copyright © 2010-2019 RCDer | vs SA, All Rights Reserved                                      |
|-----------------------------------------------|-----------------------------------------------------------------|
| Admin Crea                                    | te Search Import Databases Statistics Applications About Logout |
|                                               | SQL Data Tables                                                 |
|                                               | Cocalized Messages                                              |
|                                               | Message translations for applications and services              |
|                                               | State Inventoried Devices                                       |
|                                               | OpenOTP hardware tokens and SpnKey PIV keys                     |
|                                               | Recorded Sessions & Transactions                                |
|                                               | Transaction records and SpanKey sessions' audit                 |
|                                               | Client & Server Certificates                                    |
|                                               | Provides revocation for services' client certificates           |
|                                               |                                                                 |

Under SSH Public Key Server configuration, you can find various configurations options to set access controls to your SSH keybased logins, such as Master Group, Backup Keys, Authorized Group, Tagging... Some of these settings are described in the chapter "Advanced Configuration".

# 🛕 Important Note

Require client certificate for SpanKey client is highly recommended for production use!

|      | bADW Freeware Ed                                           |                                                                                                    |
|------|------------------------------------------------------------|----------------------------------------------------------------------------------------------------|
| 希 Ho | ome Admin Create S                                         | Search Import Databases Statistics Applications About Logout                                            |
|      | Objec                                                      | t Settings for cn=SpanKey,dc=WebSrvs,dc=WebADM                                                          |
|      |                                                            | Web Service Settings                                                                                    |
|      | Disable WebSrv                                             | Ves  No (default)                                                                                       |
|      | Hide WebSrv                                                | Yes  No (default)                                                                                       |
|      | Hide Web service from Web                                  | Services portal.                                                                                        |
|      | Default Domain                                             | Default 🔹                                                                                               |
|      | This domain is automatically                               | selected when no domain is provided.                                                                    |
|      | Enable Group Settings                                      | Yes (default)     No                                                                                    |
|      | Resolve application settings<br>Warning: Impacts performan | on user groups (direct and indirect).<br>ces.                                                           |
|      | Require Client Policy                                      | ◯ Yes ● No (default)                                                                                    |
|      | If enabled, a Client Policy mu                             | ust be defined for all incoming requests.                                                               |
|      | Require Client Certificate                                 | Yes O No (default)                                                                                      |
|      | If enabled, requests must be                               | authenticated with a client certiticate.                                                                |
|      | Allowed IP Addresses                                       |                                                                                                    |
|      |                                                            | addresses with netmasks (ex: 192.168.1.0/24).<br>oming) IP is allowed. The localhost is always allowed. |
|      | Default Language                                           |                                                                                                    |

# 🛕 Important Note

If you enable this option, every SpanKey client who actually works without a client certificate will stop working. To solve this, you can generate a client certificate through WebADM Admin GUI > Admin tab > Issue Server or Client SSL Certificate and import the generated certificate in /opt/spankey/conf/ folder of your SpanKey client.

|         | O LOTO LOTO                                 | RCDevs S                                                                                                    | SA, All Rights                                                                                                    |                                               |                  |                                             | 1/                                           |                                                                                            |            |
|---------|---------------------------------------------|----------------------------------------------------------------------------------------------------|----------------------------------------------------------------------------------------------------|-----------------------------------------------|------------------|---------------------------------------------|----------------------------------------------|--------------------------------------------------------------------------------------------|------------|
| Home    | Admin                                       | Create                                                                                                    | Search                                                                                                    | Import                                        | Databases        | Statistics                                  | Applications                                 | About Logout                                                                               |            |
|         |                                             |                                                                                                    |                                                                                                    | W                                             | ebADM Serve      | er Administratio                            | n                                            |                                                                                            |            |
| bADM    | v1.7.8-1 (64b                               | it) runnir                                                                                                    | ig on server                                                                                                    | rcvm8.rcdev                                   | vs.local (192.1  | 68.3.217) in st                             | andalone mod                                 | le. Currently handling 1 connection(s                                                      |            |
| ver Ve  | rsion Details:                              |                                                                                                    | Apache/2                                                                                                    | 2.4.41 PHP/7                                  | 7.2.24 OpenSS    | SL/1.1.1d                                   |                                              |                                                                                            |            |
| rnal Se | erver Time:                                 |                                                                                                    | 2019-11-                                                                                                    | 07 12:11:28                                   | Europe/Berlin    | (NTP check C                                | k)                                           |                                                                                            |            |
|         | Modules:                                    |                                                                                                    |                                                                                                    | Connected                                     |                  |                                             |                                              |                                                                                            |            |
| bADM    | Features:                                   |                                                                                                    | WebApp                                                                                                    | s (Enabled),                                  | WebSrvs (En      | abled), Manag                               | er (Enabled)                                 |                                                                                            |            |
| ive LD/ | AP Server:                                  |                                                                                                    | LDAP Se                                                                                                    | erver (127.0.0                                | 0.1)             | Active SQL                                  | Server:                                      | SQL Server (::1)                                                                           |            |
| ive Ses | ssion Server:                               |                                                                                                    | Session                                                                                                    | Server (::1)                                  |                  | Active PKI                                  | Server:                                      | PKI Server (127.0.0.1)                                                                     |            |
| \$      | LDAP Mour<br>Connect seco<br>servers to the | ondary LD<br>e tree view                                                                                                    | AP<br>v.                                                                                                    |                                               | your 'other' adm | ee contraints for<br>ninistrators.          | 4                                            | Administrator Roles (0)<br>Create admin role templates for<br>your 'other' administrators. |            |
|         |                                             | Licensir                                                                                                    | ig and Con                                                                                                    | figurations                                   | Runt             | time Actions                                |                                              |                                                                                            |            |
|         |                                             | a, so                                                                                                    | oftware Lice                                                                                                    | ense Details                                  |                  | Download We                                 | bADM CA Ce                                   | rtificate                                                                                  |            |
|         |                                             |                                                                                                    | DAP Server                                                                                                    | Details                                       |                  | Download We                                 | bADM SSL C                                   | ertificate                                                                                 |            |
|         |                                             | - LL                                                                                                    |                                                                                                    |                                               |                  |                                             |                                              |                                                                                            |            |
|         |                                             |                                                                                                    | DAP Server                                                                                                    | Schema                                        |                  | Issue Server of                             | or Client SSL                                | Certificate                                                                                |            |
|         |                                             |                                                                                                    |                                                                                                    |                                               | *<br>100         | Issue Server of Clear Admin S               |                                              | -                                                                                          |            |
|         |                                             |                                                                                                    | DAP Server<br>emory Usaç                                                                                                    |                                               |                  |                                             | Session Cache                                | е (1 КВ) 🕕                                                                                 |            |
|         |                                             | <td <="" t<="" td=""><td>DAP Server<br/>emory Usag<br/>ardware Mo</td><td>ge Details</td><td>s 🔟</td><td>Clear Admin S<br/>Clear WebAD</td><td>Session Cache<br/>M License Ca</td><td>е (1 КВ) 🕕</td></td>                                                                                                    | <td>DAP Server<br/>emory Usag<br/>ardware Mo</td> <td>ge Details</td> <td>s 🔟</td> <td>Clear Admin S<br/>Clear WebAD</td> <td>Session Cache<br/>M License Ca</td> <td>е (1 КВ) 🕕</td> | DAP Server<br>emory Usag<br>ardware Mo        | ge Details       | s 🔟                                         | Clear Admin S<br>Clear WebAD                 | Session Cache<br>M License Ca                                                              | е (1 КВ) 🕕 |
|         |                                             | M           ++           ++           ++           ++           ++           ++           ++           ++           ++           ++           ++           ++           ++           ++           ++           ++           ++           ++           ++           ++           ++           ++           ++           ++           ++           ++           ++           ++           ++           ++           ++           ++           ++           ++           ++           ++           ++           ++           ++           ++           ++           ++           ++           ++           ++           ++           ++           ++           ++           ++ <td< td=""><td>DAP Server<br/>emory Usag<br/>ardware Mo</td><td>ge Details<br/>dules Details<br/>ager Interface</td><td>s 🔟</td><td>Clear Admin S<br/>Clear WebAD<br/>Clear WebAD</td><td>Session Cache<br/>M License Ca<br/>M System Ca</td><td>e (1 KB) 🕚<br/>che 🛈</td></td<> | DAP Server<br>emory Usag<br>ardware Mo                                                                                                    | ge Details<br>dules Details<br>ager Interface | s 🔟              | Clear Admin S<br>Clear WebAD<br>Clear WebAD | Session Cache<br>M License Ca<br>M System Ca | e (1 KB) 🕚<br>che 🛈                                                                        |            |

|        | 2010-2019 RCDevs SA, All Rights Re | APIO                                                                                                    | i 🛞 🗔        |
|--------|------------------------------------|----------------------------------------------------------------------------------------------------|--------------|
| 📽 Home | Admin Create Search                | Import Databases Statistics Applications                                                                              | About Logout |
|        | Create                             | Third-party SSL Server Certificate                                                                                    |              |
|        |                                    | rtificate and private key for a third-party server or compo<br>nformation and signed by WebADM certificate authority. | nent.        |
|        |                                    | Auto Confirm Mode                                                                                                    |              |
|        | Enable Auto Confirm:               | 🔵 Yes 💿 No 🕕                                                                                                    |              |
|        | Auto Confirm Time:                 | 5 Minutes 🔽                                                                                                    |              |
|        | Auto Confirm App:                  | [AII]                                                                                                    |              |
|        | Auto Confirm IPs:                  |                                                                                                    | 0            |
|        |                                    | Main information                                                                                                    |              |
|        | Client Name or Description:        | test.domain.com                                                                                                    |              |
|        | Certificate Type:                  | Client 🖵 🕚                                                                                                    |              |
|        | Restricted Application:            | SpanKey 🗾 🕕                                                                                                    |              |
|        | Certificate validity (in days):    | 365                                                                                                    |              |
|        | Private Key Password (optional):   | 0                                                                                                    |              |
|        |                                    | Additional information                                                                                                |              |
|        | Organization Name:                 | RCDevs                                                                                                    | ]            |
|        | Organizational Unit:               | IT                                                                                                    |              |
|        | Country Name:                      | LU                                                                                                    |              |
|        | Locality Name:                     | Belval                                                                                                    |              |
|        | State or Province:                 | Luxembourg                                                                                                    |              |
|        | Street Address:                    |                                                                                                    |              |
|        | Email Address:                     |                                                                                                    |              |
|        |                                    | Ok Cancel                                                                                                    |              |

| A Home   | Admin Create Search Import Databases Statistics Applications About Logout                                                                                                    |
|----------|----------------------------------------------------------------------------------------------------|
|          | Create Third-party SSL Server Certificate                                                                                                    |
|          |                                                                                                    |
| -        | private key Success<br>e details:                                                                                                    |
|          | nName: test.domain.com                                                                                                    |
| -        | iion: CLIENT:SpanKey<br>ationName: RCDevs                                                                                                    |
| -        | ationalUnitName: IT                                                                                                    |
|          | Name: LU                                                                                                    |
|          | Name: <b>Belval</b><br>ProvinceName: <b>Luxembourg</b>                                                                                                    |
|          |                                                                                                    |
| -        | a certificate request based on the above details Success<br>/ebADM CA for certificate request signing Success                                                                                                    |
| ouning t |                                                                                                    |
|          | Private Key (PEM format):                                                                                                    |
|          | BEGIN PRIVATE KEY<br>MIIEvQIBADANBgkqhkiG9w0BAQEFAASCBKcwggSjAgEAAoIBAQCpwtKwmyAw7DOW<br>nmsxrmho9sZrin32wcldD4CEWdquqlQOinX8RjkyhB9+DIOSVIBrzPKNfDIt9Jtu<br>EiiNV8fG+uXxYA8bSzfPoWEB9VtPm51U71kJuvEYtQ4G7eBo4g5+YfJjMJWKNH8n<br>DA+xQiIimOq7GdZ89ES6mt7cX3ih5xcOpzcVlpPM84E4+9VdHR+lfOQ541CsNeS1<br>4W/sDEXr56jynV4x2LWQxAPi+gtLaitEOkBWkm0df2aFpRtlP6K7fWF2AmUndpv1<br>87dMk/8hQMMFEwyZxMmACNii71TXBKJjyThjzH91ZGITudKXYmcEVD2aD4h6oG7I<br>UowLTh13AgMBAAECggEBAI5Eeq0N7ZZybO1+SCFzo4bLwQ/hGZ2RX1TtJ+xDDVSx<br>5A3nledcxpSCS44sWJvBo/Iz6NYPz1HbG+NMDNYdqYwlOk1mDmL2T4iPGygOAlkd<br>9eV2dmIELAdjvKSr+BSN1k2uMh9UWQ5g3mrP3drUrJzIAHfauHkxkO095KVU0VkE<br>XzeuA88ae+iQvUL2zwKoD1jyG4QAFNIga8Vy6QnuKzfTQDaJH4qjUCSfRZZJTdpZ<br>EkXzCxjnu++apcslGnq2+491bvK0Bv2o36XeeW3McF4FkxMyIcjWjIHVeCFabjAu<br>nWjYMnQNXeAsVQUNmreJs1FaA7222aqAODKnFw7bz5kCgYEA1XeAn4a8aFJiDhiE<br>eKqdoaIW30GxPujRJjuB2dSvi2rKZFdCds7L+Q7BpXMzHeHN+CpVE23HDu+n2Dm5<br>/hVFtnrJjCLTqngnigKu7U3KTcQ4QXBed4Sh8+bOdyTKDqKMQtssIHfTaUD/MLLE<br>rQUJu0Hp09s85WTKKM6hKF8dB/sCgYEAy5X60B7bjF0TFY+Kaloefs491+wZQb5M<br>QCd/Ec5foITXS7rfJu2AvMHsqeRhAOt+NRdhpPqRXvS1Y2ppYBZ3P5rbYFARrZ8M<br>Ca7HQqaFkz3NgCAhjIjHxPiBTvrTz/NjesCNkOdC8RYHBj0dn+Q4hjIUU8sDPmZ<br>ik4ZUSDQG7UCgYB67gfPVns3pIG9V1crWi30wBZke0BkVxTi7I/5zuaM5iHJqQqo<br>eqyyL9JKok3EjDA+ArrdpnFk45SIC65VaRCtZoacwg2c9PboHmV4WTzwjdiHkyOD<br>tojBeaBasn/975PQiIEf7YF88qZC+CAU93TEMNAkzfProjG5NJVQN33zcwKBgECd |
|          | Certificate (PEM format):                                                                                                    |
|          | BEGIN CERTIFICATE<br>MIIDTZCCAjegAwIBAgIBCDANBgkqhkiG9w0BAQsFADArMRIwEAYDVQQDDAlXZWJB<br>RE0gQ0ExFTATBgNVBAoMDFJDREVWUy5MT0NBTDAeFw0xOTExMDcxMTE1MzhaFw0y<br>MDExMDYxMTE1MzhaMIGEMRgwFgYDVQQDDA90ZXN0LmRvbWFpbi5jb20xFzAVBgNV<br>BA0MDkNMSUVOVDpTcGFuS2V5MQ&wDQYDVQQKDAZSQ0RldnMxCzAJBgNVBASMAklU<br>MQswCQYDVQQGEwJMVTEPMA0GA1UEBwwGQmVsdmFsMRMwEQYDVQQIDAPMdXhlbWJv<br>dXJnMIIBIjANBgkqhkiG9w0BAQEFAAOCAQ8AMIIBCgKCAQEAqcLSsJsgMOwzlp5r<br>Ma5oaPbGa4p99sHNXQ+AhFnarqpUDop1/EY5MoQffgyDkryAa8zyjXwyLfSbbhIo<br>jVfHxvrl8WAPG0s3z6FhAfVbT5udV05ZCbrxGLU0Bu3gaO10fmHyYzCVijR/JwwP<br>sUIIIpjquxnWfPREupre3F94oecXDqc3FdaTzPOBOK/VXR0fpXzkOeJQrDXkteFv<br>7AxF6+eo8pleMdi1kMQD4voLS2orRDpAVpJtHX9mhaUbZT+iu3lhdgJ1J3ab9f03<br>TJP/IUDDBRMMmcTJgAjYou5U1wSiY8k4Y8x/dWRiE7nSl2JnBFQ9mg+IegBuyFKM<br>C04ddwIDAQABoyQwIjALBgNVHQ8EBAMCA4gwEwYDVR01BAwwCgYIKwYBBQUHAwIw<br>DQYJKoZIhvcNAQELBQADggEBAK76jV3RbGu97E2z4ohhEPfun2MekJ2FpObmuRxw<br>TDt4dGfxshWIUZowEQFdy5w/wqEScknciKKqIsv0RwtzVWQjzuG0gswyD6FbojYM<br>R7vV8Rcrbs904G+2101H5P1CmWqSMV4qpCc5anM/Tgxf7T5n/gnzP5ic23C1Hdqr<br>49GDDGH+kPZVIPj0cRW7cAxsz10qW0FjHMYQr20oMPn0Rj0LDvn7v15DY+J/AKFw<br>+ar0JU9der7UwkJhn5T0j06ehN8LGakHYp2rpx5jDEx2EHG7BjIsc28JtWfcsQoG<br>lslcyQM8H4sUZClQ1yEr6D/UfMBoGYL+83WDoQ8NPx6JRKs=<br>END CERTIFICATE                                                                                                    |
|          |                                                                                                    |

# 3.2 SpanKey Client

The SpanKey client consists of two components activated at setup time.

- > SSH component provides a user login with public keys stored within a directory server (Active Directory, OpenLDAP, Open Directory...).
- > NSS component provides a native mapping of your directory users and groups to those in Linux.

### 3.2.1 SpanKey Client Setup Script

At the end of the installation of the SpanKey package, run the following command to launch setup wizard: /opt/spankey/bin/setup. The wizard will prompt you for the details similar to below:

root@ubuntu18-client:~# /opt/spankey/bin/setup Setup has already been run for this installation. Overwrite (y/n)?: y Overwriting... Enter one of your running WebADM node IP or hostname []: 192.168.3.217 Do you want to enable SpanKey Client for OpenSSH server (y/n)? [N]: y Do you want to enable SpanKey Client NSS plugin (y/n)? [Y]: y Do you want to register SpanKey Client logrotate script (y/n)? [Y]: y Do you want SpanKey Client to be automatically started at boot (y/n)? [Y]: y

Primary OpenOTP service URL is: 'https://192.168.3.217:8443/spankey/' Secondary OpenOTP service URL is: 'NONE' Enable SpanKey Client for OpenSSH server: 'YES' Enable SpanKey Client NSS plugin: 'YES' Register SpanKey Client logrotate script: 'YES' SpanKey Client must be automatically started at boot: 'YES'

Do you confirm (y/n)?: y

Applying SpanKey Client settings from default configuration files... Ok Retrieving WebADM CA certificate from host '192.168.3.217'... Ok The setup needs now to request a signed 'SpanKey' client certificate. This request should show up as pending in your WebADM interface and an administrator must accept it. Waiting for approbation...

At this step, you have to log in on the WebADM Administration GUI to approve the SSL certificate request.

| Home | Admin Create Search Import Databases Statistics Applications About Log                           |
|------|--------------------------------------------------------------------------------------------------|
|      | Hello Admin ( <i>cn=admin.o=Root</i> )                                                           |
|      | Connected as Super Administrator to rcvm8.rcdevs.local                                           |
|      | Application Status                                                                               |
|      | MFA Authentication Server: <b>Ok</b> (v1.4.6-4)                                                  |
|      | SMS Hub Server: Ok (v1.1.5)                                                                      |
|      | SSH Public Key Server: <b>Ok</b> (v2.0.6-1)                                                      |
|      | OpenID & SAML Provider: Not Registered                                                           |
|      | Secure Password Reset:       Ok (v1.0.15-1)         User Self-Service Desk:       Ok (v1.1.11-1) |
|      | User Self-Registration: Ok (v1.1.11-1)                                                           |
|      |                                                                                                  |
|      | Configurations Objects                                                                           |
|      | User Domains: 1 (Details) Mount Points: 0 (Details)                                              |
|      | Client Policies: 0 (Details) Access Devices: 0 (Details)                                         |
|      | Option Sets: 1 (Details) Admin Roles: 0 (Details)                                                |
|      | Context & Permissions                                                                            |
|      | Administration Level: Expert                                                                     |
|      | Login Context: o=Root (Details)                                                                  |
|      | Tree Root Context: Auto                                                                          |
|      | Created Objects: All                                                                             |
|      | Allowed Configs: All                                                                             |
|      | Allowed Databases: All                                                                           |
|      | Managed Databases: All                                                                           |
|      | Allowed Logfiles: All                                                                            |
|      | Applied Option Sets: <u>o=root</u> (Details) (Edit)                                              |
|      | Login Context Options                                                                            |
|      | Unicity Context: o=root                                                                          |
|      | WebADM Quotas: Disabled                                                                          |

Click on the red button at the end of the home page. On the next screen, you can show the SSL certificate request is pending:

| Web OW F                                |           | are Edition<br>Devs SA, All Right |              | 1               |                         | APIO         |        |        |
|-----------------------------------------|-----------|-----------------------------------|--------------|-----------------|-------------------------|--------------|--------|--------|
| Adm Adm                                 | in Cr     | reate Search                      | Import       | Databases       | Statistics              | Applications | About  | Logout |
|                                         |           |                                   | SSL C        | ertificate Requ | Jests                   |              |        |        |
| Find below the per<br>Found 1 pending s | ~         |                                   |              | WebADM cer      | tificate generatior     | n API.       |        |        |
| Hostname                                | Туре      | Source                            | Received     | Expires In      | Application             | Status       | Action |        |
| ubuntu18-client                         | Client    | 192.168.3.104                     | 12:11:33     | 274 secs        | SpanKey 🔻               | Pending      | Accept | leject |
|                                         |           |                                   |              | Ok              |                         |              |        |        |
| [WebADM] [2019-11                       | -07 12:18 | :33] [rcvm8.rcdev:                | s.local] New |                 | /client certificate re- | quests (1)   |        | 0      |

Click on the Accept button and the Spankey-client setup will continue.

| Home Adm        | nin C    | reate Search                             | Import      | Databases      | s Statistics         | Applications | About Logo |
|-----------------|----------|------------------------------------------|-------------|----------------|----------------------|--------------|------------|
|                 |          |                                          | SSL C       | ertificate Req | uests                |              |            |
|                 |          |                                          |             |                |                      |              |            |
| d below the per | ndina ce | rtificate requests                       | send to the | WebADM cer     | rtificate generatio  | on API.      |            |
|                 | ~        | rtificate requests<br>SL certificate req |             | WebADM ce      | rtificate generatio  | on API.      |            |
|                 | ~        |                                          |             | WebADM ce      | rtificate generatio  | on API.      |            |
|                 | ~        |                                          |             | WebADM ce      | rtificate generatio  | on API.      |            |
|                 | ~        |                                          |             | WebADM cer     | rtificate generation | Status       | Action     |

Waiting for approbation... Ok

Updating entry 'client id' in file '/opt/spankey/conf/spankey.conf'... Ok

Updating file '/etc/ssh/sshd config'... Ok

Updating file '/etc/nsswitch.conf'... Ok

Updating file '/etc/pam.d/common-account'... Ok

Registering SpanKey Client service...

Registering SpanKey Client service... Ok

Adding logrotate script... Ok

SpanKey Client has successfully been setup.

IMPORTANT: Do not forget to perform the following actions before you exit this session:

- Start SpanKey (/opt/spankey/bin/spankey start)
- Restart 'sshd'
- Restart 'nscd'

root@ubuntu18-client:~#

The configuration of the SpanKey client is done, you have to restart sshd, nscd and spankey-client:

root@ubuntu18-client:~# systemctl restart sshd root@ubuntu18-client:~# systemctl restart nscd root@ubuntu18-client:~# systemctl start spankey

SpanKey client setup is done.

### 3.2.2 SpanKey Client silent installation

Since WebADM 1.7.1, a new feature is now available for the automatic certificate approval. This setting can be useful when you massively deploy SpanKey Client. To enable this feature, log in on the WebADM Admin GUI > Admin tab > Runtime Actions > Issue Server or Client SSL Certificate > Auto Confirm Mode.

| 🕯 Home | Admin Create Search              | Import Databases Statistics Applications                                                                       | About Logo |
|--------|----------------------------------|----------------------------------------------------------------------------------------------------|------------|
|        | Create                           | Third-party SSL Server Certificate                                                                             |            |
|        |                                  | tificate and private key for a third-party server or com<br>formation and signed by WebADM certificate authori |            |
|        |                                  | Auto Confirm Mode                                                                                              |            |
|        | Enable Auto Confirm:             | 🔵 Yes 💿 No 🕕                                                                                                   |            |
|        | Auto Confirm Time:               | 30 Minute                                                                                                    |            |
|        | Auto Confirm App:                | SpanKey 🔽                                                                                                    |            |
|        | Auto Confirm IPs:                | 192.168.3.0/24                                                                                                 | 0          |
|        |                                  | Main information                                                                                               |            |
|        | Server Hostname (FQDN):          |                                                                                                    |            |
|        | Certificate Type:                | Server 🔳 🛈                                                                                                    |            |
|        | Certificate validity (in days):  | 0                                                                                                    |            |
|        | Private Key Password (optional): | 0                                                                                                    |            |
|        |                                  | Additional information                                                                                         |            |
|        | Alternative Name(s):             |                                                                                                    | 0          |
|        | Organization Name:               |                                                                                                    |            |
|        | Organizational Unit:             |                                                                                                    |            |
|        | Country Name:                    | 0                                                                                                    |            |
|        | Locality Name:                   |                                                                                                    |            |
|        | State or Province:               |                                                                                                    |            |
|        | Street Address:                  |                                                                                                    |            |
|        | Email Address:                   |                                                                                                    |            |

In the Auto Confirm mode, you can specify the time, application and the clients IPs where auto confirms will work. On the previous screenshot, I have configured the auto confirm valid 30 minutes for every Spankey clients coming from the network 192.168.3.0/24. To enable the auto-confirm, switch the Enable Auto Confirm button to Yes. The auto confirm is now

enabled.

The SpanKey client can now be installed silently. Once the package is installed, run the following command to run the SpanKey Client setup with your parameters.

- > 192.168.3.117 is my WebADM/SpanKey server IP,
- > my\_client\_id is the client\_id value configured in /otp/spankey/conf/spankey.conf
- ENABLE\_SSH\_DEFAULT=Y is to enable SpanKey\_client for OpenSSH (by default, this setting is set to No for other scenarios)

root@ubuntu18-client:~# /opt/spankey/bin/spankey stop Stopping SpanKey Client.... Ok root@ubuntu18-client:~# ENABLE\_SSH\_DEFAULT=Y ENABLE\_SUDO\_DEFAULT=Y /opt/spankey/bin/setup silent 192.168.3.217 my client id Primary OpenOTP service URL is: 'https://192.168.3.217:8443/spankey/' Secondary OpenOTP service URL is: 'NONE' Enable SpanKey Client for OpenSSH server: 'YES' Enable SpanKey Client NSS plugin: 'YES' Register SpanKey Client logrotate script: 'YES' SpanKey Client must be automatically started at boot: 'YES' Applying SpanKey Client settings from default configuration files... Ok Retrieving WebADM CA certificate from host '192.168.3.217'... Ok The setup needs now to request a signed 'SpanKey' client certificate. This request should show up as pending in your WebADM interface and an administrator must accept it. Waiting for approbation... Ok Updating entry 'client id' in file '/opt/spankey/conf/spankey.conf'... Ok Updating file '/etc/ssh/sshd\_config'... Ok Updating file '/etc/nsswitch.conf'... Ok Updating file '/etc/pam.d/common-account'... Ok Registering SpanKey Client service... Registering SpanKey Client service... Ok Adding logrotate script... Ok

SpanKey Client has successfully been setup.

IMPORTANT: Do not forget to perform the following actions before you exit this session:

- Start SpanKey (/opt/spankey/bin/spankey start)
- Restart 'sshd'
- Restart 'nscd'

root@ubuntu18-client:~#

The configuration of the SpanKey client is done, you have to restart sshd, nscd and Spankey client:

root@ubuntu18-client:~# /opt/spankey/bin/spankey start;systemctl restart sshd;systemctl restart nscd Starting SpanKey Client... Starting daemon 'rcdevs-spankeyd'... Ok root@ubuntu18-client:~#

# 4. Advanced Configurations

# 4.1 SpanKey Client

# 4.1.1 Files and Folders

SpanKey client is installed under /opt/spankey/ folder.

Find below the SpanKey client software installation file structure and important files.

- > /opt/spankey/bin/ : Location for SpanKey service binaries and startup scripts.
  - > spankey : Spankey executable control script for starting and stopping the service process. To start SpanKey from the command line, issue ./spankey start. To stop SpanKey, issue ./spankey stop.
  - > setup : Initial SpanKey setup script run by the self-installer. The setup can be re-run manually at any time.
- > /opt/spankey/doc/ : Location for spankey documentation resources.
- > /opt/spankey/conf/ : Location for SpanKey configuration files.
  - > **spankey**.conf: Main configuration file. Defines the basic SpanKey client parameters.

```
#-#-#
#
# SpanKey's main configuration file.
#
#-#-#-#
#
# The entry below tells the daemon where the log file must be.
# At the very early stage (when the daemon started but did not read yet this configuration file)
# logs are sent to the standard output. Anyway, since the launcher script use a redirection, you won't
even see them.
#
log file
                /opt/spankey/logs/spankeyd.log
#
# When log level is set to 'Normal', all components will log both errors and warnings only.
  'Verbose' will make all components just log everything.
#
#
 log level
                 Normal
#
#
```

```
#-#-#-#
#-#-#-#
#
# Where to produce the daemon's pid file.
#
#pid file
                /opt/spankey/temp/spankeyd.pid
#
#
#-#-#-#
#-#-#-#
#
# The daemon needs this CA file to trust SpanKey servers it will talk to.
#
ca_file
              /opt/spankey/conf/ca.crt
#
#
#-#-#-#
#-#-#-#
#
# An optional client certificate and password spankeyd will use to communicate with SpanKey servers.
#
client_cert_file /opt/spankey/conf/spankey.pem
#client_cert_password PaSsWoRd
#
#
#-#-#-#
#-#-#-#
#
# The section below contains a list of backend servers the daemon should connect to.
# It must contains one or two target OTP server.
# Any additional server in the list will just be ignored.
#
server_urls {
url1 https://192.168.3.117:8443/spankey/
 #url2 https://<server2>:8443/spankey/
}
#
#
#-#-#-#
```

# # # #

```
#-#-#-#
```

```
#
```

# How spankeyd will relay request to the WebADM backend.

# - "balanced" means the request will be balanced between server 1 and server 2 in a round-robin fashion.

# - "ordered" means server 2 is kept as a hot spare in case the primary server stops answering requests properly.

```
#
```

```
#server_policy BaLaNcEd
```

```
#
```

```
#
```

```
#-#-#-#
```

#-#-#-#

#

```
# The default domain name to pass when the requester only provided a username.
```

# It typically overrides the default domain in the SpanKey server configuration.

#

#default\_domain\_name Default

#

# To let backends know how to extract fields 'domain' and 'username' correctly from the username string the client entered.

#

```
#domain_separator \\
```

#

```
#
```

#-#-#-#

```
#-#-#-#
```

#

# A comma separated list of tags from which boolean expressions attached to policies will be checked on backends.

# Further details about such boolean expressions on the servers side can be found at the following URL:

```
#
```

# #-#-#-#

#

- # User settings (better configure settings in client policies).
- # Fixed list of SpanKey policy settings to be passed via the SpanKey API.

```
#
 #user_settings
                    SpanKey.KeyExpire=10
#
#
#-#-#-#
#-#-#-#
#
# The client identifier to be sent to OpenOTP servers along authentication requests.
# This allows to apply per client contextual policies on the WebADM server while running an
authentication workflow.
#
 client_id
               my_client_id
#
#
#-#-#-#
#-#-#-#
#
# The SOAP request TCP timeout is by default 30.
# Just keep it as it unless you really understand all the possible consequences a change could have.
#
 #soap timeout
                     30
#
#
#-#-#-#
#
#
#-#-#-#
```

- > /opt/spankey/lib/ : Location for SpanKey system libraries.
- > /opt/spankey/libexec/: Location for SpanKey system executables.
- > /opt/spankey/logs/: Location for log files produced by SpanKey client.
- > /opt/spankey/temp/: Location for SpanKey temporary data files. Under this directory, you will find service PID files.

### 4.1.2 SpanKey Client and Auditd

Since Spankey client v2.1.0 and SpanKey server v2.0.4-1, you can use Auditd with SpanKey. Auditd will allow you to record executed commands, SCP actions (copy, remote execution) in WebADM record database. To enable Auditd with SpanKey client, the auditd packages must be installed and running on the target machine.

If this is not installed yet, you can install it with these commands:

> for CentOS/RHELOS: yum install audit

> for Debian OS: apt-get install auditd

If you install auditd after the installation of Spankey Client, you can copy the configuration file needed by auditd to activate audit for SpanKey Client. This file is available in /opt/spankey/lib/audisp\_plugin.conf and must be copied in:

- > /etc/audisp/plugins.d/spankey.conf for Debian OS
- > /etc/audit/plugins.d/spankey.conf for CentOS/RHELOS

By default, Auditd for SpanKey client is disabled. To enable it, after the Spankey client installation and configuration, edit the following file:

/etc/audisp/plugins.d/spankey.conf

# This file controls the configuration of the SpanKey Client plugin.

# It simply takes events and forwards them to the SpanKey daemon.

```
active = no
direction = out
path = /opt/spankey/libexec/audisp_plugin
type = always
#args =
format = string
```

Change the active setting from no to yes:

# This file controls the configuration of the SpanKey Client plugin.# It simply takes events and forwards them to the SpanKey daemon.

active = yes direction = out path = /opt/spankey/libexec/audisp\_plugin type = always #args = format = string

To changes takes effect, a restart of spankey client is required. Logs are now sent to auditd and auditd forwards logs to SpanKey client daemon. The daemon will forward logs to SpanKey server.

#### systemctl restart spankey

### 🛕 Important Note

Be aware, if you enable Auditd with SpanKey then all Auditd rules that have been set before on that machine will be erased. Therefore, if you are using your own Auditd rules for monitoring your machine then you can not use SpanKey with the Record Audit Logs feature.

Please refer to step 4.2.7 Audit logs and SSH Sessions recording of this documentation to enable auditd logs on the SpanKey server side and to know how to consult recorded logs.

### 4.2 SpanKey Server

Below are described some of the most relevant SSH Public Key Server configuration options.

#### 4.2.1 Master Group

In SpanKey you can define master groups where the members of the group are considered as super users and can use their SSH key to access any other SpanKey account. A master group can be configured in SpanKey global configuration or in a client policy. To configure a master group, go on SpanKey global configuration or client policy and configure your Master Group.

| Home Admin C       | Create Search Import Databases Statistics Applic            | ations About Log |
|--------------------|-------------------------------------------------------------|------------------|
|                    | Power Users & Recovery                                      |                  |
| Master Group       | cn=master,o=Root                                            | Select           |
| All the members of | f the selected group are allowed to login with any account. |                  |
|                    |                                                             |                  |

For example, my master group is <u>cn=master,o=Root</u> and the member of this group is my <u>cn=admin,o=Root</u> who has a public key enrolled on his account:

| Home Admin Create Search Import Databases Statistics Applications About Lo |                                                                                                    |                                                                               |                                                                         |                                                      |                                                                      |                                  |
|----------------------------------------------------------------------------|----------------------------------------------------------------------------------------------------|-------------------------------------------------------------------------------|-------------------------------------------------------------------------|------------------------------------------------------|----------------------------------------------------------------------|----------------------------------|
| Register / Unregister SSH Public Key for cn=admin,o=Root                   |                                                                                                    |                                                                               |                                                                         |                                                      |                                                                      |                                  |
| key does not have                                                          | c key is already regist<br>an expiration date ar<br>a maximum usage co                                                                                 | nd will not aut                                                               |                                                                         | ire!                                                 |                                                                      |                                  |
| Public Key:                                                                | BEGIN PUBI<br>MIIBIJANBgkqhki<br>IohNPu93XlBXSch<br>IbnteIpVtfqG2Gw<br>N7gtGLPS2w3Lmih<br>7XwvGHVq/CW+YaY<br>QB3BlmcctpJ2Xev<br>DQIDAQAB<br>END PUBLIC | G9w0BAQEF<br>lcc/08WC+<br>wq6dZd+//M<br>uQa2t00Qzm<br>HfX0HBAoq<br>wrED8vfWHw | AAOCAQ8AMII<br>sSlepDuleQp<br>sNndSeE13dd<br>nl+e0SPavOA<br>kcCPigLN7E4 | thmZlno1RY<br>coIr2TELT9<br>Qqcy2dBltQ<br>EbA1c0mls9 | bIGMf2fPzK1gXk<br>fPeY6pEmGoNRRb<br>b8RgZIsveJioXY<br>WGehOCRgGwfm3Y | iULqd<br>NewoG<br>Gx7x1<br>E4zs+ |
| Authorized Key:                                                            | ssh-rsa<br>AAAB3NzaClyc2E<br>xz87xYL6xKV6kO6<br>/Z8/MrWBeSJQup0<br>/8yw2dlJ4TXdlly<br>bX57RI9q84BCpzI<br>+KAs3sTgRsDVzSa<br>ILYF4I7o94sAQMi            | V5Cm2GZmWo<br>huel4ilWl<br>givZMQtP1<br>Z0GW1BvxG<br>WZ1YZ6E4J0               | ejVFhsgYx<br>+obYbCrp113<br>895jqkSYag1<br>8kiy94mKhdg<br>GAbB+bdgTj0   | 7<br>FFs17CgY3u<br>bHvGXtfC8Y<br>z5AHcGWZxy          | C0Ys9LbDcuaKFB<br>dWr8Jb5hpgd9fQ                                     | ra3TRDOa<br>cECiqRwI             |
| Key Format:                                                                | RSA                                                                                                    |                                                                               |                                                                         |                                                      |                                                                      |                                  |
|                                                                            | 2048 Bits                                                                                                    |                                                                               |                                                                         |                                                      |                                                                      |                                  |

That means the admin account is able to log in on every account with his own private key. The public key of the admin account is added to every user account. If I call the authorized\_key command for different users I should see the administrateur public key and the public key of the user:

root@ubuntu18-client:~# /opt/spankey/libexec/authorized\_keys test-user environment="ONE\_TIME\_AUTHENTICATION\_TOKEN=05ACC1D2CCA3A0D1A5965CBC2A005745",command= user",environment="SPANKEY\_DOMAIN=Default" ssh-rsa AAAAB3NzaC1yc2EAAAADAQABAAACAQCkNsiQ1GxzOxMuLJiqZfJnvr3i3VDHR+leMdPa51TPSbUvIOax8/d+Hky test-user@Default environment="ONE\_TIME\_AUTHENTICATION\_TOKEN=05ACC1D2CCA3A0D1A5965CBC2A005745",command= ssh-rsa AAAAB3NzaC1yc2EAAAADAQABAAABAQC4kLSI/RrHLxKqxAF7QzliiE0+73deUFdJyEhxz87xYL6xKV6kO6V5Cm2 admin@Default root@ubuntu18-client:~# We can see 2 public keys for test-user account, his own public key and admin's public key.

root@ubuntu18-client:~# /opt/spankey/libexec/authorized\_keys yoann environment="ONE\_TIME\_AUTHENTICATION\_TOKEN=CF5E2C485BAC8310B6164DEF325F7397",command=". ssh-rsa AAAAB3NzaC1yc2EAAAADAQABAAABAQCvcgZSZaG0yskKUPI18bzYshdqyNxBEUKOSSCJINvBn5BrY1TogFvU83 yoann@Default environment="ONE\_TIME\_AUTHENTICATION\_TOKEN=CF5E2C485BAC8310B6164DEF325F7397",command=". ssh-rsa AAAAB3NzaC1yc2EAAAADAQABAAABAQC4kLSI/RrHLxKqxAF7QzIiiE0+73deUFdJyEhxz87xYL6xKV6kO6V5Cm2 admin@Default root@ubuntu18-client:~#

It's the same for yoann's account...

Now, trying to log in with test-user and Yoann's account with the admin's private key:

\$ ssh -i admin.pem test-user@192.168.3.104

Welcome, SpanKey Tester!

Session recording is enabled. Audit logs recording is enabled. Session lock idle time is 5 minutes. Session's max duration is 30 minutes.

test-user@ubuntu18-client:~\$ whoami test-user test-user@ubuntu18-client:~\$ pwd /home/test-user test-user@ubuntu18-client:~\$ exit exit

>>>> Session's duration was aprox 11 seconds <<<<

Connection to 192.168.3.104 closed.

\$ ssh -i admin.pem yoann@192.168.3.104

Welcome, SpanKey Tester!

Session recording is enabled. Audit logs recording is enabled. Session lock idle time is 5 minutes. Session's max duration is 30 minutes.

yoann@ubuntu18-client:~\$ whoami yoann yoann@ubuntu18-client:~\$ pwd /home/yoann yoann@ubuntu18-client:~\$ exit exit

>>>> Session's duration was aprox 7 seconds <<<<

Connection to 192.168.3.104 closed. \$

### 4.2.2 Backup/Recovery Keys

By default, the SpanKey agents will erase users' authorized\_keys file at runtime to prevent users from adding rogue public keys. If recovery keys are configured, then these keys are automatically written to the user's authorized\_keys file, for recovery purposes (to be used in the event where SpanKey client cannot communicate with the SpanKey server).

To configure a backup key, go on the WebADM Admin GUI, click on Applications tab, in Authentication category, you can find SSH Public Key Server, click on CONFIGURE button. You are now in SpanKey server configuration. Find the Power Users & Recovery section, check the box Backup Keys and put the public key to have an access on the target server even if SpanKey client or SpanKey server is down. Put the public key in the authorized key format here:

| Home  | Admin Create        | Search Import            | Databases                          | Statistics | Applications | About   | Logo   |
|-------|---------------------|--------------------------|------------------------------------|------------|--------------|---------|--------|
|       |                     | Powe                     | r Users & Reco                     | very       |              |         |        |
| Mas   | ster Group          |                          |                                    |            |              |         | Select |
| All t | he members of the s | selected group are allow | wed to login with<br>AAB3NzaC1yc2E |            | AABAQC4kLS1/ | RrHLxKq | xAF7Qz |
|       | kup Keys            |                          |                                    |            |              |         |        |

That means the private key associated with this public key will be able to log in on the target server even if SpanKey server or SpanKey client is down.

The public key can be found when you click on the user on the left tree, in Application Actions box, click on SSH Public Key Server and Register/Unregister SSH Public Key.

| Home Admin Create                                                                                                    | e Search Import Databases Statistics Appli                                                                                                    | cations About Logout                                                                                                    |
|----------------------------------------------------------------------------------------------------|----------------------------------------------------------------------------------------------------|----------------------------------------------------------------------------------------------------|
|                                                                                                    | Object cn=admin,o=Root (Super Administrator)                                                                                                    | 0                                                                                                    |
| LDAP Actions                                                                                                    | Object Details                                                                                                    | Application Actions                                                                                                    |
| <ul> <li>Delete this object</li> <li>Copy this object</li> <li>Move this object</li> <li>Export to LDIF</li> <li>Change password</li> <li>Create certificate</li> <li>Unlock WebApp access</li> <li>Advanced edit mode</li> </ul> | Object class(es):       person_webadmAccount_posixAc_ax         Account is unique:       Yes (in o=root)         WebADM settings:       None [CONFIGURE]         WebADM data:       4 data [EDIT]         User activated:       Yes Deactivate ①         Logs and inventory:       WebApp, WebSrv, Inventory, Record | Secure Password Reset (1 actions)<br>User Self-Registration (1 actions)<br>MFA Authentication Server (13 action<br>SSH Public Key Server (3 actions) |
| WebADH Freeward<br>Copyright © 2010-2019 RCDev<br>Home   Admin   Creat                                                                                                    | s SA, All Rights Reserved                                                                                                    | ications About Logout                                                                                                    |
| Copyright © 2010-2019 RCDev                                                                                                    | s SA, All Rights Reserved                                                                                                    | lications   About   Logout                                                                                                    |
| Copyright © 2010-2019 RCDev<br>♥ Home   Admin   Creat                                                                                                    | s SA, All Flights Reserved<br>le Search Import Databases Statistics App                                                                                                    | lications   About   Logout                                                                                                    |
| Copyright © 2010-2019 RCDev<br>♥ Home   Admin   Creat                                                                                                    | s SA, Al Rights Reserved<br>le Search Import Databases Statistics App<br>SpanKey User Actions for cn=admin.o=Root (                                                                                                    | ications About Logout                                                                                                    |
| Copyright © 2010-2019 RCDev<br>♥ Home   Admin   Creat                                                                                                    | s SA, Al Rights Reserved<br>le Search Import Databases Statistics App<br>SpanKey User Actions for <u>cn=admin,o=Root</u> (<br>apported by SSH Public Key Server (SpanKey).<br>Register / Unregister SSH Public Key<br>You can use this action to generate an SSH                                                     | lications About Logout                                                                                                    |

I can see the public key enrolled for this user in SSH key format and in authorized key format.

| Home Admin Create Search Import Databases Statistics Applications About L |                                                                                                    |  |  |  |  |
|---------------------------------------------------------------------------|----------------------------------------------------------------------------------------------------|--|--|--|--|
| Register / Unregister SSH Public Key for cn=admin,o=Root                  |                                                                                                    |  |  |  |  |
| key does not have                                                         | ic key is already registered for user and is <b>VALID</b> .<br>e an expiration date and will not automatically expire!<br>e a maximum usage count.                                                                                                    |  |  |  |  |
| Public Key:                                                               | BEGIN PUBLIC KEY<br>MIIBIjANBgkqhkiG9w0BAQEFAAOCAQ8AMIIBCgKCAQEAuJC0pf0axy8SqsQBe0My<br>IohNPu93X1BXSchIcc/08WC+sSlepDuleQpthmZlnolRYbIGMf2fPzK1gXkiULqd<br>IbnteIpVtfqG2Gwq6dZd+//MsNndSeE13ddcoIr2TELT9fPeY6pEmGoNRRbNewoG<br>N7gtGLPS2w3LmihQa2t00Qzmm1+e0SPavOAQqcy2dB1tQb8RgZIsveJioXYGx7xl<br>7XwvGHVq/CW+YaYHfX0HBAoqkcCPigLN7E4EbA1c0mls9WGehOCRgGwfm3YE4zs+<br>QB3B1mcctpJ2XevrED8vfWHwWCGTcyyC2BeC06PeLAEDIgzjgtnMjLIxvViGKizU<br>DQIDAQAB<br>END PUBLIC KEY |  |  |  |  |
| Authorized Key:                                                           | ssh-rsa<br>AAAAB3NzaClyc2EAAAADAQABAAABAQC4kLS1/RrHLxKqxAF7QzIiiE0+73deUFdJyEh<br>xz87xYL6xKV6kO6V5Cm2GZmWejVFhsgYx<br>/Z8/MrWBeSJQup0hue14ilW1+obYbCrp1137<br>/8yw2dlJ4TXdllygivZMQtP1895jqkSYag1FFs17CgY3uC0Ys9LbDcuaKFBra3TRDOa<br>bX57RI9q84BCpzLZ0GW1BvxGBkiy94mKhdgbHvGXtfC8YdWr8Jb5hpgd9fQcECiqRwI<br>+KAs3sTgRsDVzSaWz1YZ6E4JGAbB+bdgTjOz5AHcGWZxy2knZd6+sQPy99YfBYIZNzL<br>ILYF417o94sAQMiDOOC2cyMsjG9WIYqLNQN admin                                          |  |  |  |  |
| Key Format:                                                               | RSA                                                                                                    |  |  |  |  |
|                                                                           |                                                                                                    |  |  |  |  |

Now, we will do a test to see if the backup key is returned by the authorized key command for the yoann user on a SpanKey client:

| root@ubuntu18-client:~# /opt/spankey/libexec/authorized_keys yoann<br>environment="ONE_TIME_AUTHENTICATION_TOKEN=D9F5CBD96A8872A396CCADA246FFE1BB",command=                                                                                                    |
|----------------------------------------------------------------------------------------------------|
| ssh-rsa                                                                                                    |
| ${\sf AAAAB3NzaC1yc2EAAAADAQABAAABAQCvcgZSZaG0yskKUPI18bzYshdqyNxBEUKOSSCJINvBn5BrY1TogFvU83}{{\sf AAAAB3NzaC1yc2EAAAADAQABAAABAQCvcgZSZaG0yskKUPI18bzYshdqyNxBEUKOSSCJINvBn5BrY1TogFvU83}{{\sf AAAAB3NzaC1yc2EAAAADAQABAAABAQCvcgZSZaG0yskKUPI18bzYshdqyNxBEUKOSSCJINvBn5BrY1TogFvU83}{{\sf AAAAB3NzaC1yc2EAAAADAQABAAABAQCvcgZSZaG0yskKUPI18bzYshdqyNxBEUKOSSCJINvBn5BrY1TogFvU83}{{\sf AAAAB3NzaC1yc2EAAAADAQABAAABAQCvcgZSZaG0yskKUPI18bzYshdqyNxBEUKOSSCJINvBn5BrY1TogFvU83}{{\sf AAAAB3NzaC1yc2EAAAADAQABAAABAQCvcgZSZaG0yskKUPI18bzYshdqyNxBEUKOSSCJINvBn5BrY1TogFvU83}{{\sf AAAABAA}AAAAAAAAAAAAAAAAAAAAAAAAAAAAAA$ |
| yoann@Default                                                                                                    |
| ssh-rsa                                                                                                    |
| AAAAB3NzaC1yc2EAAAADAQABAAABAQC4kLSI/RrHLxKqxAF7QzIiiE0+73 deUFdJyEhxz87xYL6xKV6kO6V5Cm2                                                                                                    |
|                                                                                                    |
| root@ubuntu18-client:~#                                                                                                    |

As you can see, yoann user has his own public key returned by SpanKey server and the Admin recovery key previously configured.

\$ ssh -i admin.pem yoann@192.168.3.104
Welcome to Ubuntu 18.04.1 LTS (GNU/Linux 4.15.0-33-generic x86\_64)

- \* Documentation: https://help.ubuntu.com
- \* Management: https://landscape.canonical.com
- \* Support: https://ubuntu.com/advantage
- \* Canonical Livepatch is available for installation.

- Reduce system reboots and improve kernel security. Activate at: https://ubuntu.com/livepatch

320 packages can be updated.0 updates are security updates.

\*\*\* System restart required \*\*\*
Last login: Thu Nov 7 12:50:10 2019 from 192.168.3.233
yoann@ubuntu18-client:~\$ exit
logout
Connection to 192.168.3.104 closed.
\$

Below are the logs from the SpanKey server side for the authorized key request:

[2019-11-07 13:02:19] [192.168.3.104] [SpanKey:DDVPRKKE] New spankeyAutorizedKeys SOAP request [2019-11-07 13:02:19] [192.168.3.104] [SpanKey:DDVPRKKE] > Username: yoann [2019-11-07 13:02:19] [192.168.3.104] [SpanKey:DDVPRKKE] > Client ID: my client id [2019-11-07 13:02:19] [192.168.3.104] [SpanKey:DDVPRKKE] Registered spankeyAutorizedKeys request [2019-11-07 13:02:19] [192.168.3.104] [SpanKey:DDVPRKKE] Resolved LDAP user: cn=yoann,o=Root (cached) [2019-11-07 13:02:19] [192.168.3.104] [SpanKey:DDVPRKKE] Found user fullname: yoann [2019-11-07 13:02:19] [192.168.3.104] [SpanKey:DDVPRKKE] Found 25 user settings: EnableLogin=Yes,X11Forwarding=Yes,PortForwarding=Yes,AgentForwarding=Yes,PTYAllocation=Yes,Backup [1 Items],AllowKeyFiles=No,KeyFiles=.ssh/authorized keys,MinUID=500,MinGID=100,MailSubject=SSH Access Notification [2019-11-07 13:02:19] [192.168.3.104] [SpanKey:DDVPRKKE] Found 1 user data: PublicKey [2019-11-07 13:02:19] [192.168.3.104] [SpanKey:DDVPRKKE] Found 2048 bits RSA public key [2019-11-07 13:02:19] [192.168.3.104] [SpanKey:DDVPRKKE] Returning 1 authorized public key [2019-11-07 13:02:19] [192.168.3.104] [SpanKey:DDVPRKKE] Returning 1 backup public key [2019-11-07 13:02:19] [192.168.3.104] [SpanKey:DDVPRKKE] Sent success response

### 4.2.3 Shared Account/Authorized Group

Authorized Groups operate on the principle of a shared account. Shared accounts are a common practice in Enterprise use of SSH. A shared account (i.e. 'webmaster' user) is a system account which is used concurrently by several administrators. In

SpanKey you can transform any generic LDAP user into a shared SSH account simply by linking this account to a 'shared access LDAP group'. Then all the members of that group can gain access to the shared account with their own SSH key. For example, my shared account is webmaster and I want to allow access to webmaster account by IT group members.

Member of this group are test-user and yoann accounts:

| WebADW Freeward<br>Copyright © 2010-2019 RCDev  | API                                                                                                    |                |
|-------------------------------------------------|----------------------------------------------------------------------------------------------------|----------------|
| Admin Creat                                     | e Search Import Databases Statistics Applications                                                                                     | s About Logout |
|                                                 | Object cn=IT,o=Root ①                                                                                                    |                |
| LDAP Actions                                    | Object Details                                                                                                    |                |
| Copy this object                                | Object class(es):       groupOfNames         Account is unique:       Yes (in o=root)         Group activated:       No Activate Now! |                |
| Object Name                                     | IT                                                                                                    | Rename         |
| Add Attribute (3)                               | Description / Note                                                                                                    | ▼ Add          |
| Add Extension (2)                               | UNIX Group                                                                                                    | Add            |
| Group Member<br>[add values] [delete attribute] | cn=test-user,o=Root                                                                                                    | Goto           |
|                                                 | cn=yoann,o=Root                                                                                                    | Goto           |
|                                                 | Apply Changes   Re-Encrypt   Delete Selected                                                                                          |                |

After that, I click on my webmaster account on the left tree. In Object Details box, I click on CONFIGURE button.

|                                                                                                    | Search Import Databases Statistics Appli                                                                                                    | cations About Logout                                                                                                    |  |
|----------------------------------------------------------------------------------------------------|----------------------------------------------------------------------------------------------------|----------------------------------------------------------------------------------------------------|--|
|                                                                                                    | Object cn=webmaster,o=Root 🕕                                                                                                    |                                                                                                    |  |
| LDAP Actions                                                                                                    | Object Details                                                                                                    | Application Actions                                                                                                    |  |
| <ul> <li>Delete this object</li> <li>Copy this object</li> <li>Move this object</li> <li>Export to LDIF</li> <li>Change password</li> <li>Create certificate</li> <li>Unlock WebApp access</li> <li>Advanced edit mode</li> </ul> | Object class(es):webadmAccount, person, posixAcAccount is unique:Yes (in o=root)WebADM settings:None [CONFIGURE]WebADM data:None [EDIT]User activated:Yes Deactivate ILogs and inventory:WebApp, WebSrv, Inventory, Record | Secure Password Reset (1 actions)<br>User Self-Registration (1 actions)<br>MFA Authentication Server (13 actions)<br>SSH Public Key Server (3 actions) |  |
| Object Name                                                                                                    | webmaster                                                                                                    | Rename                                                                                                    |  |
| Add Attribute (12)                                                                                                    | Description / Note                                                                                                    | - Add                                                                                                    |  |
| Login Name<br>[add values]                                                                                                    | webmaster                                                                                                    |                                                                                                    |  |
| Last Name<br>[add values]                                                                                                    | webmaster                                                                                                    |                                                                                                    |  |
| UID Number                                                                                                    | 503                                                                                                    |                                                                                                    |  |
|                                                                                                    | 100                                                                                                    |                                                                                                    |  |
| GID Number                                                                                                    | /home/webmaster                                                                                                    |                                                                                                    |  |
| GID Number<br>Home Directory                                                                                                    | (,                                                                                                    |                                                                                                    |  |

Choose SpanKey application and in **Shared Account** section, I configure my **IT** group like below:

| Home | Admin Create Sea                                       | rch Import Dat | abases Statistics | Applications | About         | Logout |
|------|--------------------------------------------------------|----------------|-------------------|--------------|---------------|--------|
|      |                                                        | Sh             | ared Account      |              |               |        |
|      | Authorized Group                                       | cn=IT,o=Root   |                   |              |               | Select |
|      | All the members of the se<br>For shared accounts on ta |                |                   |              | ust be tagged |        |
|      |                                                        | Acce           | ss Restrictions   |              |               |        |
|      | Allowed Server Tags                                    |                |                   |              |               |        |
|      | and the state of the state of the state of the         |                |                   |              |               |        |

Now, I'm able to log into my SpanKey\_client with Yoann private key on the shared account webmaster:

\$ ssh -i yoann.pem webmaster@192.168.3.104

Welcome, SpanKey Tester!

Session recording is enabled. Audit logs recording is enabled. Session lock idle time is 5 minutes. Session's max duration is 30 minutes.

webmaster@ubuntu18-client:~\$ whoami;pwd;exit webmaster /home/webmaster exit

>>>> Session's duration was aprox 11 seconds <<<<

Connection to 192.168.3.104 closed. \$

Logs on the SpanKey server side:

```
New spankeyNSSInfo SOAP request
[2019-11-07 15:15:55] [192.168.3.104] [SpanKey:VAWOC62C] > Database: user
[2019-11-07 15:15:55] [192.168.3.104] [SpanKey:VAWOC62C] > Name: webmaster
[2019-11-07 15:15:55] [192.168.3.104] [SpanKey:VAWOC62C] > Client ID: my_client_id
[2019-11-07 15:15:55] [192.168.3.104] [SpanKey:VAWOC62C] Registered spankeyNSSInfo request
[2019-11-07 15:15:55] [192.168.3.104] [SpanKey:VAWOC62C] Found posix user 'cn=webmaster,o=Root'
[2019-11-07 15:15:55] [192.168.3.104] [SpanKey:VAWOC62C] Sent success response
[2019-11-07 15:15:55] [192.168.3.104] [SpanKey:YFNR98A0] New spankeyAutorizedKeys SOAP request
[2019-11-07 15:15:55] [192.168.3.104] [SpanKey:YFNR98A0] > Username: webmaster
[2019-11-07 15:15:55] [192.168.3.104] [SpanKey:YFNR98A0] > Client ID: my client id
[2019-11-07 15:15:55] [192.168.3.104] [SpanKey:YFNR98A0] Registered spankeyAutorizedKeys request
[2019-11-07 15:15:55] [192.168.3.104] [SpanKey:YFNR98A0] Resolved LDAP user: cn=webmaster,o=Root
[2019-11-07 15:15:55] [192.168.3.104] [SpanKey:YFNR98A0] Found user fullname: webmaster
[2019-11-07 15:15:55] [192.168.3.104] [SpanKey:YFNR98A0] Found 25 user settings:
EnableLogin=Yes,X11Forwarding=Yes,PortForwarding=Yes,AgentForwarding=Yes,PTYAllocation=Yes,Allowed
[1 Items],AllowKeyFiles=No,KeyFiles=.ssh/authorized keys,MinUID=500,MinGID=100,MailSubject=SSH
Access Notification
[2019-11-07 15:15:55] [192.168.3.104] [SpanKey:YFNR98A0] Allowed group 'IT' with 2 member public
keys
[2019-11-07 15:15:55] [192.168.3.104] [SpanKey:YFNR98A0] Returning 2 authorized public keys
[2019-11-07 15:15:55] [192.168.3.104] [SpanKey:YFNR98A0] Returning 1 backup public key
[2019-11-07 15:15:55] [192.168.3.104] [SpanKey:YFNR98A0] Sent success response
[2019-11-07 15:15:55] [192.168.3.104] [SpanKey:P38WICLQ] New spankeyNSSList SOAP request
[2019-11-07 15:15:55] [192.168.3.104] [SpanKey:P38WICLQ] > Database: group
[2019-11-07 15:15:55] [192.168.3.104] [SpanKey:P38WICLQ] > Client ID: my client id
[2019-11-07 15:15:55] [192 168 3 104] [SnanKev:P38WICI 0] Registered snankev/NSSI ist request
```

[2013 11 07 13.13.33] [132.100.3.107] [300111/Cy.i 30001CCQ] I/CQI3/CI/CA 30011/Cy1032E13/ I/CQU3/C [2019-11-07 15:15:55] [192.168.3.104] [SpanKey:P38WICLQ] Could not find any NSS group [2019-11-07 15:15:55] [192.168.3.104] [SpanKey:P38WICLQ] Sent success response [2019-11-07 15:15:56] [192.168.3.104] [SpanKey:8NJGQVC2] New spankeySessionStart SOAP request [2019-11-07 15:15:56] [192.168.3.104] [SpanKey:8NJGQVC2] > Username: webmaster [2019-11-07 15:15:56] [192.168.3.104] [SpanKey:8NJGQVC2] > Identity: yoann [2019-11-07 15:15:56] [192.168.3.104] [SpanKey:8NJGQVC2] > Server: ubuntu18-client [2019-11-07 15:15:56] [192.168.3.104] [SpanKey:8NJGQVC2] > Command: /bin/bash [2019-11-07 15:15:56] [192.168.3.104] [SpanKey:8NJGQVC2] > Terminal: Yes [2019-11-07 15:15:56] [192.168.3.104] [SpanKey:8NJGQVC2] > Client ID: my client id [2019-11-07 15:15:56] [192.168.3.104] [SpanKey:8NJGQVC2] > Source IP: 192.168.3.233 [2019-11-07 15:15:56] [192.168.3.104] [SpanKey:8NJGQVC2] Registered spankeySessionStart request [2019-11-07 15:15:56] [192.168.3.104] [SpanKey:8NJGQVC2] Resolved LDAP user: cn=yoann,o=Root [2019-11-07 15:15:56] [192.168.3.104] [SpanKey:8NJGQVC2] Resolved LDAP groups: it [2019-11-07 15:15:56] [192.168.3.104] [SpanKey:8NJGQVC2] Started transaction lock for user [2019-11-07 15:15:56] [192.168.3.104] [SpanKey:8NJGQVC2] Found user fullname: yoann [2019-11-07 15:15:56] [192.168.3.104] [SpanKey:8NJGQVC2] Found 21 user settings: WelcomeText=Welcome, SpanKey Tester!,MaxSessionTime=30,LockSessionTime=5,RecordSessions=Yes,RecordAuditLogs=Yes,CreateHomedir Access Notification, TermAuditRule=-a always, exit -S execve, FileAuditRule=-a always, exit -S all -F dir=/ -F perm=rwa,EnableLogin=Yes [2019-11-07 15:15:56] [192.168.3.104] [SpanKey:8NJGQVC2] Found 1 user data: LoginCount [2019-11-07 15:15:56] [192.168.3.104] [SpanKey:8NJGQVC2] Updated user data [2019-11-07 15:15:56] [192.168.3.104] [SpanKey:8NJGQVC2] Started interactive terminal session of ID xPSH6AyIY58fEc6S on ubuntu18-client valid for 600 seconds [2019-11-07 15:15:56] [192.168.3.104] [SpanKey:8NJGQVC2] Sent success response

### 4.2.4 TAGs

All hosts managed by SpanKey Server can be tagged in the SpanKey client configuration. For example, all web servers could be tagged with the acronym «WEB» in the configuration file of SpanKey client. Then you can add this Tag for all Webmaster accounts to ensure SSH access to every web server. To configure a Tag, click on a user account and in the section **Object Details** there is WebADM Settings. Click on the **CONFIGURE** button. Go on the SpanKey application and there are the options Allowed Server Tags.

TAGs can be configured on an LDAP account or an LDAP group. To set a tag on an account or a group, go on the WebADM Admin GUI, click on your account/group, in the Object Details box, you can find WebADM settings, click on CONFIGURE. In applications box on the left, select SpanKey. You are now in SpanKey configuration for your user or your group. In Access Restriction category, check the box Allowed Server Tags and configure your TAGs. On my side, I configured web TAG for my test-user.

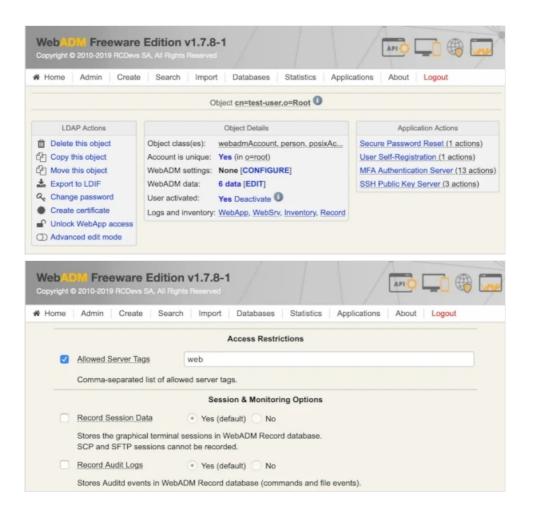

Now, I just have to TAG my servers where SpanKey client is configured. TAG should be configured in /opt/spankey/conf/spankey.conf.

```
root@ubuntu18-client:~# vi /opt/spankey/conf/spankey.conf
#-#-#
#
# spankeyd's main configuration file.
#
```

```
#-#-#-#
```

#

# A comma separated list of tags from which boolean expressions attached to policies will be checked on backends.

# Further details about such boolean expressions on the servers side can be found at the following URL:

Please, restart SpanKey Client after editing the configuration file.

root@ubuntu18-client:~# /opt/spankey/bin/spankey restart Stopping SpanKey Client... Ok Starting SpanKey Client... Starting daemon 'rcdevs-spankeyd'... Ok root@ubuntu18-client:~#

After tagging my server, I perform a login with an account which has the same TAG configured.

\$ ssh -i test-user.pem test-user@192.168.3.104
Welcome, SpanKey Tester!
Session recording is enabled.
Audit logs recording is enabled.
Session lock idle time is 5 minutes.
Session's max duration is 30 minutes.
test-user@ubuntu18-client:~\$ whoami;pwd;exit
test-user
/home/test-user
exit
>>>> Session's duration was aprox 6 seconds <<<</pre>

Connection to 192.168.3.104 closed.

See below the result of the authentication:

```
[2019-11-07 15:26:25] [192.168.3.104] [SpanKey:NE71POJT] New spankeyAutorizedKeys SOAP request
[2019-11-07 15:26:25] [192.168.3.104] [SpanKey:NE71POJT] > Username: test-user
[2019-11-07 15:26:25] [192.168.3.104] [SpanKey:NE71POJT] > Tags: web
[2019-11-07 15:26:25] [192.168.3.104] [SpanKey:NE71POJT] > Client ID: my_client_id
[2019-11-07 15:26:25] [192.168.3.104] [SpanKey:NE71POJT] Registered spankeyAutorizedKeys request
[2019-11-07 15:26:25] [192.168.3.104] [SpanKey:NE71POJT] Checking SpanKey built-in freeware license
[2019-11-07 15:26:25] [192.168.3.104] [SpanKey:NE71POJT] License Ok (1/5 client hosts)
[2019-11-07 15:26:25] [192.168.3.104] [SpanKey:NE71POJT] Resolved LDAP user: cn=test-user,o=Root
[2019-11-07 15:26:25] [192.168.3.104] [SpanKey:NE71POJT] Resolved LDAP groups: it
[2019-11-07 15:26:25] [192.168.3.104] [SpanKey:NE71POJT] Found user fullname: test-user
[2019-11-07 15:26:25] [192.168.3.104] [SpanKey:NE71POJT] Found 25 user settings:
EnableLogin=Yes,X11Forwarding=Yes,PortForwarding=Yes,AgentForwarding=Yes,PTYAllocation=Yes,Allowed
[1 Items], BackupKeys=[1
Items],AllowKeyFiles=No,KeyFiles=.ssh/authorized keys,MinUID=500,MinGID=100,MailSubject=SSH
Access Notification
[2019-11-07 15:26:25] [192.168.3.104] [SpanKey:NE71POJT] Found 1 user tags: WEB
[2019-11-07 15:26:25] [192.168.3.104] [SpanKey:NE71POJT] Found 3 user data:
PublicKey,KeyExpire,KeyState
[2019-11-07 15:26:25] [192.168.3.104] [SpanKey:NE71POJT] Found 4096 bits RSA public key
[2019-11-07 15:26:25] [192.168.3.104] [SpanKey:NE71POJT] Public key expires 2020-05-30 11:00:00 (205
days)
[2019-11-07 15:26:25] [192.168.3.104] [SpanKey:NE71POJT] Public key can be used 497 more times
[2019-11-07 15:26:25] [192.168.3.104] [SpanKey:NE71POJT] Validated authorization for server tag 'WEB'
[2019-11-07 15:26:25] [192.168.3.104] [SpanKey:NE71POJT] Returning 1 authorized public key
[2019-11-07 15:26:25] [192.168.3.104] [SpanKey:NE71POJT] Returning 1 backup public key
[2019-11-07 15:26:25] [192 168 3 104] [SnanKev:NF71POIT] Sent success resource
```

[2019-11-07 15:26:25] [192.168.3.104] [SpanKey:7PGUMU19] New spankeySessionStart SOAP request [2019-11-07 15:26:25] [192.168.3.104] [SpanKey:7PGUMU19] > Username: test-user [2019-11-07 15:26:25] [192.168.3.104] [SpanKey:7PGUMU19] > Identity: test-user [2019-11-07 15:26:25] [192.168.3.104] [SpanKey:7PGUMU19] > Server: ubuntu18-client [2019-11-07 15:26:25] [192.168.3.104] [SpanKey:7PGUMU19] > Command: /bin/bash [2019-11-07 15:26:25] [192.168.3.104] [SpanKey:7PGUMU19] > Terminal: Yes [2019-11-07 15:26:25] [192.168.3.104] [SpanKey:7PGUMU19] > Client ID: my client id [2019-11-07 15:26:25] [192.168.3.104] [SpanKey:7PGUMU19] > Source IP: 192.168.3.233 [2019-11-07 15:26:25] [192.168.3.104] [SpanKey:7PGUMU19] Registered spankeySessionStart request [2019-11-07 15:26:25] [192.168.3.104] [SpanKey:7PGUMU19] Resolved LDAP user: cn=test-user,o=Root (cached) [2019-11-07 15:26:25] [192.168.3.104] [SpanKey:7PGUMU19] Resolved LDAP groups: it [2019-11-07 15:26:25] [192.168.3.104] [SpanKey:7PGUMU19] Started transaction lock for user [2019-11-07 15:26:25] [192.168.3.104] [SpanKey:7PGUMU19] Found user fullname: test-user [2019-11-07 15:26:25] [192.168.3.104] [SpanKey:7PGUMU19] Found 18 user settings: WelcomeText=Welcome, SpanKey Tester!,MaxSessionTime=30,LockSessionTime=5,RecordSessions=Yes,RecordAuditLogs=Yes,CreateHomedir Access Notification, TermAuditRule=-a always, exit -S execve, FileAuditRule=-a always, exit -S all -F dir=/ -F perm=rwa [2019-11-07 15:26:25] [192.168.3.104] [SpanKey:7PGUMU19] Found 2 user data: LoginCount,KeyState [2019-11-07 15:26:25] [192.168.3.104] [SpanKey:7PGUMU19] Updated user data [2019-11-07 15:26:25] [192.168.3.104] [SpanKey:7PGUMU19] Started interactive terminal session of ID auUYDYJYqkLnHnzn on ubuntu18-client valid for 600 seconds [2019-11-07 15:26:25] [192.168.3.104] [SpanKey:7PGUMU19] Sent success response [2019-11-07 15:26:35] [192.168.3.104] [SpanKey:I8MNHORW] New spankeySessionUpdate SOAP request [2019-11-07 15:26:35] [192.168.3.104] [SpanKey:I8MNHORW] > Session: auUYDYJYqkLnHnzn [2019-11-07 15:26:35] [192.168.3.104] [SpanKey:I8MNHORW] > Stop: Flagged [2019-11-07 15:26:35] [192.168.3.104] [SpanKey:I8MNHORW] > Data: 195 Bytes [2019-11-07 15:26:35] [192.168.3.104] [SpanKey:I8MNHORW] > Logs: 1010 Bytes [2019-11-07 15:26:35] [192.168.3.104] [SpanKey:7PGUMU19] Found terminal session started 2019-11-07 15:26:25 [2019-11-07 15:26:35] [192.168.3.104] [SpanKey:7PGUMU19] Sent success response

[2013 11 07 13.20.23] [132.100.3.107] [300111(07.1107/1107)] JCHC SUCCESS (C3

It works well for the test-user, I will try now an authentication with the account Yoann which doesn't have the web TAG.

\$ ssh -i yoann.pem yoann@192.168.3.104

See below the result of the authentication:

[2019-11-07 15:28:23] [192.168.3.104] [SpanKey:KC92H6FJ] New spankeyAutorizedKeys SOAP request [2019-11-07 15:28:23] [192.168.3.104] [SpanKey:KC92H6FJ] > Username: yoann [2019-11-07 15:28:23] [192.168.3.104] [SpanKey:KC92H6F]] > Tags: web [2019-11-07 15:28:23] [192.168.3.104] [SpanKey:KC92H6FJ] > Client ID: my client id [2019-11-07 15:28:23] [192.168.3.104] [SpanKey:KC92H6FJ] Registered spankeyAutorizedKeys request [2019-11-07 15:28:23] [192.168.3.104] [SpanKey:KC92H6FJ] Resolved LDAP user: cn=yoann,o=Root [2019-11-07 15:28:23] [192.168.3.104] [SpanKey:KC92H6FJ] Resolved LDAP groups: it [2019-11-07 15:28:23] [192.168.3.104] [SpanKey:KC92H6FJ] Found user fullname: yoann [2019-11-07 15:28:23] [192.168.3.104] [SpanKey:KC92H6FJ] Found 25 user settings: EnableLogin=Yes,X11Forwarding=Yes,PortForwarding=Yes,AgentForwarding=Yes,PTYAllocation=Yes,Backup [1 Items],AllowKeyFiles=No,KeyFiles=.ssh/authorized keys,MinUID=500,MinGID=100,MailSubject=SSH Access Notification [2019-11-07 15:28:23] [192.168.3.104] [SpanKey:KC92H6FJ] Found 1 user data: PublicKey [2019-11-07 15:28:23] [192.168.3.104] [SpanKey:KC92H6FJ] Found 2048 bits RSA public key [2019-11-07 15:28:23] [192.168.3.104] [SpanKey:KC92H6FJ] Account is missing authorization for server tag 'WEB' [2019-11-07 15:28:23] [192.168.3.104] [SpanKey:KC92H6FJ] No authorized public key found [2019-11-07 15:28:24] [192.168.3.104] [SpanKey:KC92H6FJ] Sent failure response

As you can see, the authentication failed because the account is missing an authorization for server TAG web.

Several TAGs can be requested and expressions similar to boolean expressions can be built. Found below, how to build TAGs expressions:

#### **Request TAG1 AND TAG2:**

> TAG1,TAG2

#### **Request TAG1 OR TAG2:**

> (TAG1|TAG2)

#### Request TAG1 AND TAG2 OR TAG3:

> TAG1,(TAG2|TAG3)

## 4.2.5 Allow local users and local Authorized Keys File(s) usage

The SpanKey server allows you to configure local users who will be able to use the local authorized keys file(s) configured. In the SpanKey server configuration, you will find the following setting under Server Policy:

|              | Peware Edition v1.7.8-1                                                                                                    |
|--------------|----------------------------------------------------------------------------------------------------|
| Admin Admin  | Create Search Import Databases Statistics Applications About Logout                                                                                                    |
| Enable addi  | tional multi-factor authentication with OpenOTP.<br>and non-interactive sessions support OTP with Push only.                                                            |
| Allowed Loc  | al Users root, admin, webmaster                                                                                                    |
|              | parated list of users for which the usual SSH authorized keys files are allowed.<br>sers both centrally-managed public keys and local autorized keys files can be used. |
| Authorized H | Key File(s) .ssh/authorized_keys, .ssh/authorized_keys2                                                                                                    |
| Comma-sep    | parated list of authorized keys file(s) on the SSH hosts for the local users.                                                                                           |
|              | User Notifications                                                                                                    |

Configure your users who are able to use the local authorized keys file(s) first and after that, configure the authorized keys file(s) that your users will be able to use for local login.

#### 4.2.6 Audit logs and SSH Sessions recording

For security audit, Spankey provide 2 kinds of audit logs.

The first one is the graphical session recording. All SSH sessions can be recorded and that allow you to replay every SSH sessions at any moment through the WebADM Admin interface. The **Record Session Data** setting must be enabled for session recording.

Another kind of audit is the **Record Audit Logs**. The setting will allow you to store audit event (commands and file events) in the WebADM Record databases.

These 2 settings can be enabled under SpanKey Server configuration:

| om | e Admin Create S                                              | earch Import     | Databases    | Statistics       | Applications / | About Logout |
|----|---------------------------------------------------------------|------------------|--------------|------------------|----------------|--------------|
|    |                                                               | Session &        | & Monitoring | Options          |                |              |
| ~  | Record Session Data                                           | 🖸 Yes 🔵 No       | o (default)  |                  |                |              |
|    | Stores the graphical termina<br>SCP and SFTP sessions ca      |                  | DM Record da | atabase.         |                |              |
| √  | Record Audit Logs                                             | 💽 Yes 🔘 No       | o (default)  |                  |                |              |
|    | Stores Auditd events in Web                                   | ADM Record datab | ase (comman  | ds and file ever | nts).          |              |
|    | Commands Audit Rule                                           | -a always,exit   | -S execve    |                  |                |              |
|    | Auditctl rule configuration to<br>Please check the Auditd Lin |                  |              | ,                | mands).        |              |
|    |                                                               |                  |              |                  |                |              |

Recorded sessions and audit logs can be replayed under WebADM Admin GUI > Databases > Recorded Sessions

|       | ome Admin                                | Create Searc                              | ch Import Databa                                                  | ses Statistics Ap                                                 | oplications About                                         | Logout                                          |                                                 |                                           |                        |                        |              |
|-------|------------------------------------------|-------------------------------------------|-------------------------------------------------------------------|-------------------------------------------------------------------|-----------------------------------------------------------|-------------------------------------------------|-------------------------------------------------|-------------------------------------------|------------------------|------------------------|--------------|
|       |                                          |                                           | Database Vie                                                      | ewer for Recorded Ses                                             | sions & Transactions                                      | (18 results out o                               | of 18 record items                              | 3)                                        |                        |                        |              |
|       |                                          | F                                         | ilters (0)                                                        |                                                                   |                                                           |                                                 |                                                 |                                           |                        |                        |              |
| Ap    | plication 🚽 Eq                           | uals 💌                                    |                                                                   | Add Filter                                                        |                                                           |                                                 |                                                 |                                           |                        |                        |              |
| Th    | is Minute This                           | Hour                                      | oday This Week                                                    | This Month                                                        |                                                           |                                                 |                                                 |                                           |                        |                        |              |
|       | Display Options                          |                                           | Log Actions                                                       | Statistic Options                                                 | Database Pr                                               | uning                                           |                                                 |                                           |                        |                        |              |
| Retri | eve max 1000                             | -                                         |                                                                   | Show first ALL                                                    | Delete log entries                                        | older than                                      |                                                 |                                           |                        |                        |              |
| Page  | e results 35                             | 04 K                                      | e-encrypt all records<br>atistics as CSV / XML                    | Group by None -                                                   |                                                           | th 💌                                            |                                                 |                                           |                        |                        |              |
|       |                                          |                                           | raw source map                                                    |                                                                   | Clean                                                     |                                                 |                                                 |                                           |                        |                        |              |
|       | Refresh                                  |                                           |                                                                   |                                                                   |                                                           |                                                 |                                                 |                                           |                        |                        |              |
|       | Application                              | O Client                                  | Start Time                                                        | Stop Time                                                         | User DN                                                   | User IP                                         | Host IP                                         | Session ID                                | Туре                   | Size                   | Action       |
|       | SpanKey                                  | A my_client_ic                            | 2019-11-07 15:26:25                                               | 2019-11-07 15:26:35                                               | cn=test-user.o=Root                                       | 192.168.3.233                                   | 192,168,3,104                                   | 7PGUMU19 🗷                                | AUDIT                  | 1 KBytes               | View         |
|       | SpanKey                                  | A my_client_ic                            | 2019-11-07 15:26:25                                               | 2019-11-07 15:26:35                                               | cn=test-user.o=Root                                       | 192.168.3.233                                   | 192.168.3.104                                   | 7PGUMU19                                  | TERM                   | 195 Bytes              | View         |
|       |                                          | A my client is                            | 2019-11-07 15:15:56                                               | 2019-11-07 15:16:10                                               | cn=yoann.o=Root                                           | 192.168.3.233                                   | 192.168.3.104                                   | 8NJGQVC2 ⊞                                | AUDIT                  | 2 KBytes               | View         |
|       | SpanKey                                  |                                           |                                                                   |                                                                   |                                                           |                                                 |                                                 | ANUCOVOD E                                | TERM                   | 199 Bytes              | View         |
|       | SpanKey<br>SpanKey                       | A my_client_ic                            | 2019-11-07 15:15:56                                               | 2019-11-07 15:16:10                                               | cn=yoann.o=Root                                           | 192.168.3.233                                   | 192.168.3.104                                   | 8NJGQVC2 ■                                |                        |                        |              |
|       |                                          | A my_client_ic                            |                                                                   | 2019-11-07 15:16:10<br>2019-11-07 12:50:20                        | cn=yoann.o=Root<br>cn=admin.o=Root                        | 192.168.3.233<br>192.168.3.233                  | 192.168.3.104<br>192.168.3.104                  | 2NKRR872 III                              | AUDIT                  | 993 Bytes              | View         |
|       | SpanKey                                  |                                           | 2019-11-07 12:50:10                                               |                                                                   |                                                           |                                                 |                                                 |                                           |                        | 993 Bytes<br>215 Bytes | View<br>View |
|       | SpanKey<br>SpanKey                       | A my_client_ic                            | 2019-11-07 12:50:10                                               | 2019-11-07 12:50:20                                               | cn=admin.o=Root                                           | 192.168.3.233                                   | 192.168.3.104                                   | 2NKRR872 II                               | AUDIT                  |                        |              |
|       | SpanKey<br>SpanKey<br>SpanKey            | A my_client_ic                            | 2019-11-07 12:50:10<br>2019-11-07 12:50:10                        | 2019-11-07 12:50:20<br>2019-11-07 12:50:20                        | cn=admin.o=Root<br>cn=admin.o=Root                        | 192.168.3.233<br>192.168.3.233                  | 192.168.3.104<br>192.168.3.104                  | 2NKRR872 III<br>2NKRR872 III              | AUDIT<br>TERM          | 215 Bytes              | View<br>View |
|       | SpanKey<br>SpanKey<br>SpanKey<br>SpanKey | A my_client_ic<br>my_client_ic<br>SpanKey | 2019-11-07 12:50:10<br>2019-11-07 12:50:10<br>2019-11-07 11:41:07 | 2019-11-07 12:50:20<br>2019-11-07 12:50:20<br>2019-11-07 11:41:08 | cn=admin.o=Root<br>cn=admin.o=Root<br>cn=test-user.o=Root | 192.168.3.233<br>192.168.3.233<br>192.168.3.233 | 192.168.3.104<br>192.168.3.104<br>192.168.3.104 | 2NKRR872 II<br>2NKRR872 II<br>TPCXDAXA II | AUDIT<br>TERM<br>AUDIT | 215 Bytes<br>910 Bytes | View         |

Under the Recorded Sessions databases, 2 types of record are available:

- > **TERM** : This is a graphical session record
- > AUDIT : This is the command and file events record

Click on view button to see the recorded sessions/logs

Other information like client, Session duration, User DN, User IP, Host IP and Session ID are also useful here.

This is an example of auditd logs available through WebADM Admin GUI under databases > Recorded Sessions. Click on View button on an AUDIT log type to consult auditd logs:

[2019-11-07 15:26:25] [3385] Executed command '/bin/bash' (pid 82610) in '/home/test-user' as 500:100 [2019-11-07 15:26:25] [3385] > Event 'execve' returned success with code 0 [2019-11-07 15:26:25] [3386] Executed command 'groups' (pid 82618) in '/home/test-user' as 500:100 [2019-11-07 15:26:25] [3386] > Event 'execve' returned success with code 0 [2019-11-07 15:26:25] [3387] Executed command '/bin/sh /usr/bin/lesspipe' (pid 82620) in '/home/testuser' as 500:100 [2019-11-07 15:26:25] [3387] > Event 'execve' returned success with code 0 [2019-11-07 15:26:25] [3388] Executed command 'basename /usr/bin/lesspipe' (pid 82621) in '/home/test-user' as 500:100 [2019-11-07 15:26:25] [3388] > Event 'execve' returned success with code 0 [2019-11-07 15:26:25] [3389] Executed command 'dirname /usr/bin/lesspipe' (pid 82623) in '/home/testuser' as 500:100 [2019-11-07 15:26:25] [3389] > Event 'execve' returned success with code 0 [2019-11-07 15:26:25] [3390] Executed command 'dircolors -b' (pid 82625) in '/home/test-user' as 500:100 [2019-11-07 15:26:25] [3390] > Event 'execve' returned success with code 0 [2019-11-07 15:26:32] [3391] Executed command 'whoami' (pid 82628) in '/home/test-user' as 500:100 [2019-11-07 15:26:32] [3391] > Event 'execve' returned success with code 0

#### 4.2.7 Sudoers Policy Plugin

Since SpanKey Client for Linux v2.2.0 and SpanKey Server v2.0.5-1, you can use Sudo Commands with SpanKey. There is an advanced section that you may use in WebADM to apply the full syntax of the sudoers file (global options, global aliases and rules). Then, the rules coming from Spankey policies (global, user, and client policy) will be appended. So the priority order of the rules are:

- 1. Client policy
- 2. User policy
- 3. Global policy
- 4. Rules from the advanced section

Run the following command **sudo** -**V** to check if SpanKey sudoers policy plugin has been successfully loaded:

\$ ssh -i centos7 centos7@192.168.3.120

Welcome to SpanKey SSH Server. This is a demonstration by RCDEVS SA.

Session recording is enabled. Audit logs recording is enabled. Session lock idle time is 10 minutes. Session's max duration is 30 minutes.

[centos7@centos7-client ~]\$ sudo -V Sudo version 1.8.23

SpanKey sudoers policy plugin version 2.3.0 Copyright 2010-2019 RCDevs SA, All rights reserved.

Sudoers file grammar version 46 Sudoers I/O plugin version 2.3.0 [centos7@centos7-client ~]\$ exit exit

>>>> Session's duration was aprox 6 seconds <<<<

Connection to 192.168.3.120 closed. \$

Authorized sudo commands can be set in WebADM GUI > Applications > SSH Public Key Server (SpanKey) v2.0.5-1 > Configure > Privilege Elevation:

| the second second second second second second second second second second second second second second second se | terprise Edition v1.7.4         | APIC                                                                                                    |
|----------------------------------------------------------------------------------------------------|---------------------------------|----------------------------------------------------------------------------------------------------|
| A Home Admin                                                                                                    | Create Search Import            | Databases Statistics Applications About Logout                                                                                                    |
|                                                                                                    |                                 | Privilege Elevation                                                                                                    |
| ۷                                                                                                    | Sudo Commands                   | (ALL) /bin/ls<br>(ALL) /usr/bin/yum<br>(ALL) /usr/bin/apt-get<br>(ALL) /usr/bin/package-cleanup<br>(ALL) /sbin/reboot<br>(ALL) /usr/sbin/reboot<br>(ALL) /sbin/shutdown // Edit |
|                                                                                                    | Simple sudo authorized comma    | ands in the 'sudoers' format.<br>red without the left part (before '=').                                                                                                    |
|                                                                                                    | Sudo Advanced                   |                                                                                                    |
|                                                                                                    | General sudoers generic file to | be applied before spare sudo commands.                                                                                                    |
|                                                                                                    |                                 | SSH Options                                                                                                    |
|                                                                                                    | Source Address Filter           |                                                                                                    |

Run the following command **sudo** -1 to check the rights and the set of rules:

\$ ssh -i centos7 centos7@192.168.3.120

Welcome to SpanKey SSH Server. This is a demonstration by RCDEVS SA.

Session recording is enabled. Audit logs recording is enabled. Session lock idle time is 10 minutes. Session's max duration is 30 minutes.

[centos7@centos7-client ~]\$ sudo -l User centos7 may run the following commands on centos7-client:

- (ALL) /bin/ls
- (ALL) /usr/bin/yum
- (ALL) /usr/bin/apt-get
- (ALL) /usr/bin/package-cleanup
- (ALL) /sbin/reboot
- (ALL) /usr/sbin/reboot
- (ALL) /sbin/shutdown
- (ALL) /usr/sbin/shutdown

[centos7@centos7-client ~]\$ exit exit

>>>> Session's duration was aprox 4 seconds <<<<

Connection to 192.168.3.120 closed.

#### 4.2.8 Change Password Remotely

In a Spankey installation, Users can now change their LDAP account password with the passwd command when the option is enabled in Spankey Server configuration. The setting is named Allow Password Change and must be set to Yes to benefit that feature from Spankey Clients :

|  | Allow Password Change       | O Yes ○ No (default)                         |
|--|-----------------------------|----------------------------------------------|
|  | Allow self LDAP password    | change with the usual 'passwd' Linux command |
|  | This feature will be implem | ented in SpanKey client v2.1.1               |

ubuntu20.04:~\$ passwd

Changing password for Spankey\_user. Old password:\*\*\*\*\*\* New password: \*\*\*\*\*\* Retype new password: \*\*\*\*\*\*\*

passwd: Password changed.

The new password provided must meet the LDAP password policies. No other password policies are applied.

#### 4.3 OpenSSH

The SpanKey client setup script asks us during the setup if we want to enable SpanKey for OpenSSH and we reply Yes to this question.

This action involves changing /etc/ssh/sshd\_config configuration file. The script edit the following parameters:

AuthorizedKeysCommand /opt/spankey/libexec/authorized\_keys AuthorizedKeysCommandUser root PermitUserEnvironment yes UsePAM yes

Depending on the SSHd version, you might need to use AuthorizedKeysCommandRunAs instead of AuthorizedKeysCommandUser. Restart SSHd if you change the configuration.

service sshd restart

4.4 NSS Provider

#### 4.4.1 RHEL & CentOS

The SpanKey client setup script asks us during the setup if we want to enable SpanKey for NSCD and we reply Yes to this question.

This action involves changing /etc/nsswitch.conf configuration file.

The script edit the following parameters:

passwd: files spankey nscd shadow: file nscd group: files spankey nscd

Restart NSCD to apply the configuration:

#### service nscd restart

#### 4.4.2 Debian & Ubuntu

The SpanKey client setup script asks us during the setup if we want to enable SpanKey for NSCD and we reply Yes to this question.

This action involves changing /etc/nsswitch.conf configuration file.

The script edits the following parameters:

passwd: compat spankey shadow: compat group: compat spankey

#### 4.4.3 getent passwd/group tests

To check if your LDAP users are well returned on your spankey\_client, you can use the following command:

#### getent passwd

This command should return all LDAP accounts allowed for this host. An LDAP account can be returned only if the account is extended to UNIX. Please refer to step **5.0 Users/Groups Management** to know how to activate/extend an LDAP account for SpanKey usage.

[root@webadm temp]# getent passwd #### The following accounts are local accounts root:x:0:0:root:/root:/bin/bash bin:x:1:1:bin:/bin:/sbin/nologin daemon:x:2:2:daemon:/sbin:/sbin/nologin adm:x:3:4:adm:/var/adm:/sbin/nologin lp:x:4:7:lp:/var/spool/lpd:/sbin/nologin sync:x:5:0:sync:/sbin:/bin/sync shutdown:x:6:0:shutdown:/sbin:/sbin/shutdown halt:x:7:0:halt:/sbin:/sbin/halt mail:x:8:12:mail:/var/spool/mail:/sbin/nologin operator:x:11:0:operator:/root:/sbin/nologin games:x:12:100:games:/usr/games:/sbin/nologin ftp:x:14:50:FTP User:/var/ftp:/sbin/nologin nobody:x:99:99:Nobody:/:/sbin/nologin dbus:x:81:81:System message bus:/:/sbin/nologin polkitd:x:999:998:User for polkitd:/:/sbin/nologin avahi:x:70:70:Avahi mDNS/DNS-SD Stack:/var/run/avahi-daemon:/sbin/nologin avahi-autoipd:x:170:170:Avahi IPv4LL Stack:/var/lib/avahi-autoipd:/sbin/nologin postfix:x:89:89::/var/spool/postfix:/sbin/nologin sshd:x:74:74:Privilege-separated SSH:/var/empty/sshd:/sbin/nologin admin:x:1000:1000:admin:/home/admin:/bin/bash nscd:x:28:28:NSCD Daemon:/:/sbin/nologin systemd-bus-proxy:x:998:996:systemd Bus Proxy:/:/sbin/nologin systemd-network:x:192:192:systemd Network Management:/:/sbin/nologin tss:x:59:59:Account used by the trousers package to sandbox the tcsd daemon:/dev/null:/sbin/nologin webadm:x:997:995::/opt/webadm:/bin/bash mysql:x:27:27:MariaDB Server:/var/lib/mysql:/sbin/nologin ntp:x:38:38::/etc/ntp:/sbin/nologin tcpdump:x:72:72::/:/sbin/nologin radiusd:x:95:95:radiusd user:/var/lib/radiusd:/sbin/nologin spankey:x:996:1001:SpanKey Client System User:/opt/spankey:/sbin/nologin

#### The following accounts are LDAP accounts

Administrateur:x:1111:111::/home/administrateur:/bin/bash quick:x:500:100::/home/quick:/bin/bash yoann:x:1010:100::/home/yoann:/bin/bash test-user:x:500:100::/home/test-user:/bin/bash

## Note

« getent passwd » command may take few seconds to yield results.

After the getent passwd command, you should have the following result in /opt/webadm/logs/webadm.log (server side) if the command has worked successfully:

[2018-05-22 17:11:25] [192.168.3.178] [SpanKey:AFA5ES1I] New spankeyNSSList SOAP request [2018-05-22 17:11:25] [192.168.3.178] [SpanKey:AFA5ES1I] > Database: user [2018-05-22 17:11:25] [192.168.3.178] [SpanKey:AFA5ES1I] > Client ID: my\_client\_id [2018-05-22 17:11:25] [192.168.3.178] [SpanKey:AFA5ES1I] Registered spankeyNSSList request [2018-05-22 17:11:25] [192.168.3.178] [SpanKey:AFA5ES1I] Found 4 posix users [2018-05-22 17:11:25] [192.168.3.178] [SpanKey:AFA5ES1I] Sent success response

To check if your LDAP groups are well returned on your spankey client machine, you can use the following command:

#### getent group

Note that only activated LDAP groups will be returned with this command. Please refer to step 5.0 Users/Groups Management to know how to activate/extend an LDAP group for SpanKey usage.

[root@we2yo tmp]# getent group

#### The following groups are local groups

root:x:0: bin:x:1: daemon:x:2: sys:x:3: adm:x:4: tty:x:5: disk:x:6: lp:x:7: mem:x:8: kmem:x:9: wheel:x:10: cdrom:x:11: mail:x:12:postfix man:x:15: dialout:x:18:webadm floppy:x:19: games:x:20: tape:x:30: video:x:39: ftp:x:50: lock:x:54: audio:x:63: nobody:x:99: users:x:100: avahi-autoipd:x:170:

utmp:x:22: utempter:x:35: ssh\_keys:x:999: input:x:998: systemd-journal:x:190: systemd-bus-proxy:x:997: systemd-network:x:996: dbus:x:81: polkitd:x:995: dip:x:40: tss:x:59: postdrop:x:90: postfix:x:89: chrony:x:994: sshd:x:74: mysql:x:993: webadm:x:1000: Idap:x:55: slocate:x:21: nscd:x:28: tcpdump:x:72: cgred:x:992: docker:x:991: radiusd:x:990: toto:x:1003: apache:x:48: stapusr:x:156: stapsys:x:157: stapdev:x:158:

#### The following groups are LDAP groups

Administrateurs de l'entreprise:x:100:Administrateur Admins du domaine:x:101:Administrateur,yoann,vagrant ITWeb:x:103:vagrant Invités du domaine:x:110: testgroup:x:100:testadfs,vagrant webadm admins:x:102:yoann yotesting:x:10000:

After the getent group command, you should have the following result in /opt/webadm/logs/webadm.log (server side) if the command has worked successfully:

[2019-04-15 14:49:33] [192.168.3.178] [SpanKey:GMXOP188] New spankeyNSSList SOAP request [2019-04-15 14:49:33] [192.168.3.178] [SpanKey:GMXOP188] > Database: group [2019-04-15 14:49:33] [192.168.3.178] [SpanKey:GMXOP188] > Client ID: my\_client\_id [2019-04-15 14:49:33] [192.168.3.178] [SpanKey:GMXOP188] Registered spankeyNSSList request [2019-04-15 14:49:33] [192.168.3.178] [SpanKey:GMXOP188] Found 7 NSS groups [2019-04-15 14:49:33] [192.168.3.178] [SpanKey:GMXOP188] Sent success response

#### 4.4.4 Name Service Cache Daemon (NSCD)

In Linux, user and group information is often cached by NSCD (Name Service Cache Daemon). This can result in failed SpanKey login right after the installation or after creating a new user since the user is not available in the cache yet.

To resolve this issue, you can wait for the cache to be refreshed on its own, or flush the NSCD cache on your server.

To clear NSCD cache files, invalidate the passwd and group cache:

[root@centos8-client ~]# nscd --invalidate=passwd [root@centos8-client ~]# nscd --invalidate=group

#### 🛕 Important Note

Be aware, there are limitations on cache timeouts with how NSCD works with nss\_ldap and nss-pam-ldapd. This can result in failed SpanKey login. To resolve this issue, activate the paranoia and set the restart-interval in the following NSCD configuration file /etc/nscd.conf.

#### 4.5.2 SpanKey Client

Install the SpanKey Client.

| [root@centos8 ~]# y<br>Last metadata expira<br>Dependencies resolv | ation check: 0:15 |         |              | 5 AM CEST. |
|--------------------------------------------------------------------|-------------------|---------|--------------|------------|
| Package                                                            | Architecture      | Version | Repository   | Size       |
| Upgrading:<br>spankey_client                                       | x86_64            | 2.2.3-1 | @commandline | 3.2 M      |
| Transaction Summar                                                 | у<br>=======      |         |              |            |

| Total size: 3.2 M                                |     |     |
|--------------------------------------------------|-----|-----|
| Is this ok [y/N]: y                              |     |     |
| Downloading Packages:                            |     |     |
| Running transaction check                        |     |     |
| Transaction check succeeded.                     |     |     |
| Running transaction test                         |     |     |
| Transaction test succeeded.                      |     |     |
| Running transaction                              |     |     |
| Preparing :                                      | 1/1 |     |
| Running scriptlet: spankey_client-2.2.3-1.x86_64 |     | 1/2 |
| Upgrading : spankey_client-2.2.3-1.x86_64        |     | 1/2 |
| Running scriptlet: spankey_client-2.2.3-1.x86_64 |     | 1/2 |

A pre-upgrade instance of the daemon is still running. Do not forget to restart it if you wish all changes to apply...

| Running scr   | iptlet: spankey_client-2.2.0-1.x86_64            | 2/2                                  |
|---------------|--------------------------------------------------|--------------------------------------|
| Cleanup       | : spankey_client-2.2.0-1.x86_64                  | 2/2                                  |
| warning: file | /opt/spankey/lib/libxml2.so.2.9.9: remove failed | d: No such file or directory         |
| warning: file | /opt/spankey/lib/libspankey.so.1.0.20: remove    | failed: No such file or directory    |
| warning: file | /opt/spankey/lib/libnss_spankey.so.2.3.0: remo   | ve failed: No such file or directory |
|               |                                                  |                                      |
| Pupping scr   | intlet: spankey client 2.2.0.1 x86.64            | 212                                  |

| Running Sci    |                                 | 2/2 |  |
|----------------|---------------------------------|-----|--|
| Verifying      | : spankey_client-2.2.3-1.x86_64 | 1/2 |  |
| Verifying      | : spankey_client-2.2.0-1.x86_64 | 2/2 |  |
| Installed proc | lucts updated.                  |     |  |
|                |                                 |     |  |
| Upgraded:      |                                 |     |  |

spankey\_client-2.2.3-1.x86\_64

Complete!

~ ....

-----

~ 9

[root@centos8 ~]# reboot

Run the following command to launch setup wizard: /opt/spankey/bin/setup. Enable the SpanKey Client for OpenSSH server and the NSS plugin.

[root@centos8 ~]# /opt/spankey/bin/setup Setup has already been run for this installation. Overwrite (y/n)?: y Overwriting... Enter one of your running WebADM node IP or hostname []: 192.168.4.149 Do you want to enable SpanKey Client for OpenSSH server (y/n)? [N]: y Do you want to enable SpanKey Client NSS plugin (y/n)? [Y]: y Do you want to register SpanKey Client logrotate script (y/n)? [Y]: y Do you want SpanKey Client to be automatically started at boot (y/n)? [Y]: y

Primary OpenOTP service URL is: 'https://192.168.4.149:8443/spankey/' Secondary OpenOTP service URL is: 'NONE' Enable SpanKey Client for OpenSSH server: 'YES' Enable SpanKey Client NSS plugin: 'YES' Register SpanKey Client logrotate script: 'YES' SpanKey Client must be automatically started at boot: 'YES'

Do you confirm (y/n)?: y

Applying SpanKey Client settings from default configuration files... Ok Retrieving WebADM CA certificate from host '192.168.4.149'... Ok The setup needs now to request a signed 'SpanKey' client certificate. This request should show up as pending in your WebADM interface and an administrator must accept it. Waiting for approbation...

At this step, you have to log in on the WebADM Administration GUI to approve the SSL certificate request.

| Copyright |       |        |              | v2.0.24                                          |            |               |          |               |             |          |                      |
|-----------|-------|--------|--------------|--------------------------------------------------|------------|---------------|----------|---------------|-------------|----------|----------------------|
| 🕷 Home    | Admin | Create | Search       | Import Databases S                               | statistics | Applications  | About    | Logout        |             |          | 1                    |
|           |       |        |              |                                                  |            |               | SSL Cert | ficate Reques | sts         |          |                      |
|           |       | -      | ficate reque | and to the WebADM certificat<br>sts:<br>Hostname | Туре       | Source        | Received | Expires In    | Application | Status   |                      |
|           |       |        |              |                                                  |            |               |          |               |             |          | Action               |
|           |       |        |              | centos8.spankeytester                            | Client     | 192.168.3.214 | 10:10:26 | 292 secs      | SpanKey 🗸   | Accepted | Action Accept Reject |

Waiting for approbation... Ok Updating entry 'client\_id' in file '/opt/spankey/conf/spankey.conf'... Ok Updating file '/etc/ssh/sshd\_config'... Ok Updating file '/etc/nsswitch.conf'... Ok Updating file '/etc/pam.d/system-auth'... Ok Updating file '/etc/pam.d/password-auth'... Ok Registering SpanKey Client service... Registering SpanKey Client service... Ok Adding logrotate script... Ok

SpanKey Client has successfully been setup.

IMPORTANT: Do not forget to perform the following actions before you exit this session:

- Start SpanKey (/opt/spankey/bin/spankey start)
- Restart 'sshd'
- Restart 'nscd'

[root@centos8 ~]# reboot

Verify that the SpanKey Client is running.

# 

Oct 11 10:52:31 centos8.spankeytester systemd[1]: Started SpanKey Client.

[root@centos8 ~]# /opt/spankey/bin/spankey status

SpanKey Client is running with PID 1275 1274.

Verify that the nsswitch configuration file has been modified by adding spankey.

[root@centos8 ~]# cat /etc/nsswitch.conf

# Generated by authselect on Thu Apr 8 15:07:44 2021

# Do not modify this file manually.

# If you want to make changes to nsswitch.conf please modify

# /etc/authselect/user-nsswitch.conf and run 'authselect apply-changes'.
#

# Note that your changes may not be applied as they may be

# overwritten by selected profile. Maps set in the authselect

# profile takes always precedence and overwrites the same maps

# set in the user file. Only maps that are not set by the profile

# are applied from the user file.

#

# For example, if the profile sets:

# passwd: sss files

# and /etc/authselect/user-nsswitch.conf contains:

# passwd: files

# hosts: files dns

# the resulting generated nsswitch.conf will be:

# passwd: sss files # from profile

# hosts: files dns # from user file

passwd: spankey sss files systemd group: spankey sss files systemd netgroup: sss files automount: sss files services: sss files

# Included from /etc/authselect/user-nsswitch.conf

#

# /etc/nsswitch.conf

#

# An example Name Service Switch config file. This file should be # sorted with the most-used services at the beginning.

#

# The entry '[NOTFOUND=return]' means that the search for an # entry should stop if the search in the previous entry turned # up nothing. Note that if the search failed due to some other reason # (like no NIS server responding) then the search continues with the # next entry. #

# Valid entries include:

#

# nisplus Use NIS+ (NIS version 3)

# nis Use NIS (NIS version 2), also called YP

# dns Use DNS (Domain Name Service)

# files Use the local files in /etc

# db Use the pre-processed /var/db files

# compat Use /etc files plus \*\_compat pseudo-databases

# hesiod Use Hesiod (DNS) for user lookups

# sss Use sssd (System Security Services Daemon)

# [NOTFOUND=return] Stop searching if not found so far

| <ul><li># 'sssd' performs its own 'files'-based caching, so it should</li><li># generally come before 'files'.</li></ul>                                                                                                    |
|----------------------------------------------------------------------------------------------------|
| <pre># To use 'db', install the nss_db package, and put the 'db' in front<br/># of 'files' for entries you want to be looked up first in the<br/># databases, like this:<br/>#<br/># passwd: db files<br/># shadow: db files<br/># group: db files</pre> |
| shadow: files sss                                                                                                    |
| hosts: files dns myhostname                                                                                                    |
| bootparams: files                                                                                                    |
| ethers: files<br>netmasks: files<br>networks: files<br>protocols: files<br>rpc: files                                                                                                    |
| publickey: files                                                                                                    |
| aliases: files                                                                                                    |

Finally, do a test SpanKey login.

#

[spankey\_tester@spankeytester ~]\$ ssh -i templates/LO\_u1/keys/CentOS8\_em2u2vmk CentOS8\_em2u2vmk@192.168.4.136

Session recording is enabled. Audit logs recording is enabled. Session lock is disabled. Session's max duration is unlimited.

Mon Oct 11 12:04:45 CEST 2021 CentOS Linux release 8.4.2105 12:04:45 up 3 min, 3 users, load average: 0.54, 0.94, 0.45 OpenSSL 1.1.1g FIPS 21 Apr 2020 OpenSSH\_8.0p1, OpenSSL 1.1.1g FIPS 21 Apr 2020 Sudo version 1.9.5p2

SpanKey sudoers policy plugin version 2.3.3 Copyright 2010-2021 RCDevs SA, All rights reserved.

Sudoers file grammar version 48 Sudoers I/O plugin version 2.3.3 Sudoers audit plugin version 2.3.3 User centos8\_em2u2vmk may run the following commands on centos8: (ALL) /bin/ls -rw-----. 1 root root 2.2K Oct 11 11:48 /root/.bash\_history bash-4.4\$ exit exit

>>>> Session's duration was aprox 2 seconds <<<< Connection to 192.168.4.136 closed.

## 5. Users/Groups Management

#### 5.1 Users Management (Activation)

To enable your LDAP users to be propagated as Linux accounts, and to work with the SpanKey, they must be extended with "Unix Account" object class. This is done in the WebADM graphical interface (can be done as a batch jobs as well) as follows:

- 1. Choose LDAP account that you like to extend.
- 2. Make sure the account is a WebADM account. If not, you must first extend the account with WebADM object class.
- 3. Choose WebADM Account in Add Selector. Click Add.
- 4. Choose UNIX Account in the Add Extension selector. Click Add .

|                                                                                                    | Object cn=test-user,o=Root                                                                                                    |                                                                                                    |
|----------------------------------------------------------------------------------------------------|----------------------------------------------------------------------------------------------------|----------------------------------------------------------------------------------------------------|
| LDAP Actions                                                                                                    | Object Details                                                                                                    | Application Actions                                                                                                    |
| <ul> <li>Delete this object</li> <li>Copy this object</li> <li>Move this object</li> <li>Export to LDIF</li> <li>Change password</li> <li>Create certificate</li> <li>Unlock WebApp access</li> </ul> | Object class(es):       webadmAccount, person         Account is unique:       Yes (in o=root)         WebADM settings:       None [CONFIGURE]         WebADM data:       None [EDIT]         User activated:       Yes Deactivate ①         Logs and inventory:       WebApp, WebSrv, Inventory, Record | Secure Password Reset (1 actions)<br>User Self-Registration (1 actions)<br>MFA Authentication Server (13 actions)<br>SSH Public Key Server (3 actions) |
| Advanced edit mode                                                                                                    |                                                                                                    |                                                                                                    |
|                                                                                                    | test-user                                                                                                    | Rename                                                                                                    |
| Advanced edit mode     Dbject Name     Add Attribute (11)                                                                                                    | test-user<br>Description / Note                                                                                                    | Rename                                                                                                    |
| object Name<br>.dd Attribute (11)                                                                                                    |                                                                                                    |                                                                                                    |
| Dbject Name                                                                                                    | Description / Note                                                                                                    | Add                                                                                                    |

5. Enter the following information and click **Proceed**. Click on **Extend** Object.

| Home Admin                                                                                                    | Create Search Import Databases Statistics Applications About Logo                                                                                                    |
|----------------------------------------------------------------------------------------------------|----------------------------------------------------------------------------------------------------|
|                                                                                                    | Add Extension UNIX Account to cn=test-user,o=Root                                                                                                    |
|                                                                                                    | In order to add the objectclass <b>UNIX Account</b><br>you must specify at least <b>3</b> new mandatory attribute(s).                                                                                                    |
|                                                                                                    | Mandatory attributes                                                                                                    |
| UID Number                                                                                                    | 500                                                                                                    |
|                                                                                                    |                                                                                                    |
| GID Number                                                                                                    | 100                                                                                                    |
|                                                                                                    |                                                                                                    |
| Home Directory                                                                                                    | /home/test-user                                                                                                    |
|                                                                                                    |                                                                                                    |
|                                                                                                    | Optional attributes                                                                                                    |
| Login Shell                                                                                                    | /bin/bash 🚽                                                                                                    |
| Jan Change and Change and Change |                                                                                                    |
| General Information                                                                                                    | n                                                                                                    |
|                                                                                                    |                                                                                                    |
| Description / Note                                                                                                    |                                                                                                    |
|                                                                                                    |                                                                                                    |
|                                                                                                    |                                                                                                    |
|                                                                                                    | Proceed Cancel                                                                                                    |
|                                                                                                    |                                                                                                    |
|                                                                                                    |                                                                                                    |
|                                                                                                    |                                                                                                    |
| Web                                                                                                    | APIC                                                                                                    |
|                                                                                                    | ADIM Freeware Edition v1.7.8-1<br>ht © 2010-2019 RCDevs SA, All Rights Reserved                                                                                                    |
|                                                                                                    | ht © 2010-2019 RCDevs SA, All Rights Reserved                                                                                                    |
| Соругі                                                                                                    | e Admin Create Search Import Databases Statistics Applications About Logout                                                                                                    |
| Соругі                                                                                                    | Add Extension UNIX Account to cn=test-user.o=Root                                                                                                    |
| Соругі                                                                                                    | Add Extension UNIX Account to cn=test-user.o=Root         The object will be extended with the objectclass UNIX Account.                                                                                                    |
| Соругі                                                                                                    | Add Extension UNIX Account to cn=test-user.o=Root                                                                                                    |
| Соругі                                                                                                    | Admin       Create       Search       Import       Databases       Statistics       Applications       About       Logout         Add Extension       UNIX Account to cn=test-user.o=Root         The object will be extended with the objectclass       UNIX Account.       Import the following 4 new attribute(s) will be added during extension.         Attribute       Value                                                                                                    |
| Соругі                                                                                                    | Add Extension UNIX Account to cn=test-user.o=Root         Add Extension UNIX Account to cn=test-user.o=Root         Add Extension UNIX Account to cn=test-user.o=Root         Add Extension UNIX Account to cn=test-user.o=Root         Add Extension UNIX Account to cn=test-user.o=Root         Add Extension UNIX Account to cn=test-user.o=Root         Image: Count of the test of the test of the test of the test of the test of the test of test of |
| Соругі                                                                                                    | Add Extension UNIX Account to cn=test-user.o=Root         Add Extension UNIX Account to cn=test-user.o=Root         Add Extension UNIX Account to cn=test-user.o=Root         Add Extension UNIX Account to cn=test-user.o=Root         Add Extension UNIX Account to cn=test-user.o=Root         Add Extension UNIX Account to cn=test-user.o=Root         Add Extension UNIX Account to cn=test-user.o=Root         Add Extension UNIX Account to cn=test-user.o=Root         Add Extension UNIX Account to cn=test-user.o=Root         Image: Comparison of the test of the test of the test of the test of test of test o                                                                               |
| Соругі                                                                                                    | Add Extension UNIX Account to cn=test-user.o=Root         Add Extension UNIX Account to cn=test-user.o=Root         Add Extension UNIX Account to cn=test-user.o=Root         Add Extension UNIX Account to cn=test-user.o=Root         Add Extension UNIX Account to cn=test-user.o=Root         Add Extension UNIX Account to cn=test-user.o=Root         Image: Count of the test of the test of the test of the test of the test of the test of test of |

Now, the LDAP Account is extended for UNIX Authentication.

Within the extended LDAP object, click on SSH Public Key Server (Actions box) to generate an SSH Private Key for the user:

 In Application Action box, click on SSH Public Key Server (3 actions), and select the first item Register / Unregister SSH Public Key.

| Home Admin Create                                                                                                    | e Search Imp                                       | ort Da                                        | atabases S    | tatistics Applic                                                                                                    | ations About Lo | gout   |
|----------------------------------------------------------------------------------------------------|----------------------------------------------------|-----------------------------------------------|---------------|----------------------------------------------------------------------------------------------------|-----------------|--------|
|                                                                                                    |                                                    | Object                                        | cn=test-user, | o=Root 🕕                                                                                                    |                 |        |
| LDAP Actions                                                                                                    | Object Details                                     |                                               |               | Application Actions                                                                                                    |                 |        |
| <ul> <li>Delete this object</li> <li>Copy this object</li> <li>Move this object</li> <li>Export to LDIF</li> <li>Change password</li> <li>Create certificate</li> <li>Unlock WebApp access</li> <li>Advanced edit mode</li> </ul> | WebADM settings<br>WebADM data:<br>User activated: | ettings: None [CONFIGURE]<br>ata: None [EDIT] |               | Secure Password Reset (1 actions)<br>User Self-Registration (1 actions)<br>MFA Authentication Server (13 actions)<br>SSH Public Key Server (3 actions)<br>Register / Unregister SSH Public Key<br>Set or Change Key Expiration<br>Test Authorized Keys |                 |        |
| Dbject Name                                                                                                    | test                                               | user                                          |               |                                                                                                    |                 | Rename |
| Add Attribute (12)                                                                                                    |                                                    | Description / Note Add                        |               |                                                                                                    |                 |        |
| Login Name<br>add values]                                                                                                    | test-                                              | user                                          |               |                                                                                                    |                 |        |
| .ast Name<br>add values]                                                                                                    | test                                               | user                                          |               |                                                                                                    |                 |        |
| UID Number                                                                                                    |                                                    | 500                                           |               |                                                                                                    |                 |        |
| GID Number                                                                                                    | 100                                                |                                               |               |                                                                                                    |                 |        |
| Home Directory                                                                                                    | /hon                                               | ne/test-u                                     | iser          |                                                                                                    |                 |        |
| ogin Shell                                                                                                    |                                                    | /bash                                         | •             |                                                                                                    |                 |        |

| WebADM Free<br>Copyright © 2010-2019 |              | Edition v1.7.8-1<br>A, All Rights Reserved                              |                        |               |              |              |
|--------------------------------------|--------------|-------------------------------------------------------------------------|------------------------|---------------|--------------|--------------|
| Admin Admin                          | Create       | Search Import                                                           | Databases              | Statistics    | Applications | About Logout |
|                                      |              | SpanKey User Actions                                                    | s for <b>cn=test-u</b> | ser,o=Root (  | (3)          |              |
| Find below the user ac               | tions supp   | orted by SSH Public Ko<br>Register / Unregister                         |                        |               |              |              |
|                                      | 00           | You can use this act<br>register an inventoried                         |                        | te an SSH k   | key pair or  |              |
|                                      | $\bigotimes$ | Set or Change Key E<br>You can use this action<br>registered SSH public | on to update t         | he expiration | date for a   |              |
|                                      | 2            | Test Authorized Keys<br>You can use this ac<br>SpanKey.                 |                        | ublic key ret | trieval with |              |
|                                      |              |                                                                         | Cancel                 |               |              |              |

- 2. Configure your preferred Key Format and Key Length.
- 3. Configure key expiration (optional).
- 4. Click on Register.

| WebADW Freewar<br>Copyright © 2010-2019 RCDe |                                                                                                    |
|----------------------------------------------|----------------------------------------------------------------------------------------------------|
| Admin Crea                                   | te Search Import Databases Statistics Applications About Logout                                                                                         |
| I                                            | Register / Unregister SSH Public Key for cn=test-user,o=Root                                                                                            |
|                                              | e a new SSH private key. Please click 'Register' to start generating your key pair.<br>eys can be exported as PPK file for use with PuTTY.              |
|                                              | Username: test-user                                                                                                    |
|                                              | <ul> <li>Generate a new SSH key private key</li> <li>Register a hardware key (Inventoried)</li> <li>Import an existing public key (RSA only)</li> </ul> |
|                                              | Key Format: RSA                                                                                                    |
|                                              | Key Length: 4096 Bits                                                                                                    |
|                                              | Expiration: 2020-05-30 11:00:00 Edit                                                                                                    |
|                                              | Max Usage: 500 Times                                                                                                    |
|                                              | Register Cancel                                                                                                    |

Your Public and Private Key are now generated by SpanKey server. Choose the format of the Private Key (OpenSSH or Putty) and click on Download Private Key button.

|                    | are Edition v1.7.8-1<br>Devs SA, All Rights Reserved                                                                                                    |
|--------------------|----------------------------------------------------------------------------------------------------|
| 🕷 Home 🛛 Admin 🔹 C | reate Search Import Databases Statistics Applications About Logout                                                                                                    |
|                    | Register / Unregister SSH Public Key for cn=test-user,o=Root                                                                                                    |
|                    | an be used with your SSH client(s). Note that it will not be available anymore after quitting this page.<br>v block below or click the 'Download' button to save the private key file.                                                                                                    |
| Private Key:       | BEGIN PRIVATE KEY<br>MIIJQwIBADANBgkqhkiG9w0BAQEFAASCCS0wggkpAgEAAoICAQCkNsiQlGxzOxMu<br>LJiqZfJnvr3i3VDHR+1eMdPa5ITPSbUvIOax8/d+HkyrokDH3IBxH3C37tQNdTwM<br>Yhw/kpxZ6L/gtWkkTk01igDPURk8wbEQ5JGA0sFnvbxSk4wwgHA7JAiiOQZ4e4th<br>gRIZPu00zbFsbbycq8R9dEYvEcd3QklGP6dooihrI19ps7VaKXm7HT7twUZHsS9a<br>I2itoB4S8u1ex0hpvUF2EgXU8q49K3s9MmOe7+1KUFVLZxAO2P78RGrQVp/nOLqr<br>OScdc9rBgOKKTDYkwhrgI1h11WqMIdbEUaTtfeouE+uheY6zCjDRpURxQefVCqi8<br>823wJ83qG6DSUdnITSRDjdIN1SIFb9wKrJMm367b0pODqI1gT9iXn9i12Vyg0xds<br>KRppUeDiVTgXBAfqmGQcM0zvBbchL9jF3tvJC/ahYzhaoJai8QDHSUngQnpgHzKq<br>FyjOGThhNQdGRsc41cH/PmpbnNP1ufuJ57eRPDkL096FyU1yRVhsVwrSpjALKV/a<br>3N13BcK90n5yOf4NVZdizn1U17X93jIQHw5wGlUUBgL4r7CFyBXKU8c9qndrMur0<br>wRV8PJGt6JOcndDFv2M2CKXIEKncvj9EYEC4TSOH00atB/qNRARCLETuMyBfB85<br>pBEsrYyc79FC95GwBkHCPyKQTID6wIDAQABAOICAEEXisF5mv5x1t7emoBPiesp<br>AWgSzNDUzS0/0/kvuY3VuKQfV/R1RJU7AHm7dzqrK2QmL0JDwTdM0S0k6OPea0PX<br>cs/qZzho2sFu9QNte+89EpEmlTiwqZks4xmtMgVDOarO/uSar/N/CTktKF4nJPq7<br>OornHL/BMxzuwFptCeU4hPGXdsjrSWuk2102+/K/UNSCMj+5kEDQn2tyk1B8VSZ<br>jFsxzqQq2os70EeqtcP9XPFFMqFSQKuRc145RIT019YrjdXerkAEP32+oQr613kR<br>U7KvnztPVKA7SKK89IK7jgJXBdJ0ftAv5xX61PfBj28YykoGTahXyUD3YAq/j8m5<br>33GUwrqkN5NNbq2B/F+MpEcJ7AhpQ83yZjrsT0GGxCs57dhC+qPNb1g11X+JnQu<br>h1Y438UH3LdDMn+thZAini/UvW3uhjcLq27Zr+bHYifaiqViGzqnfkAdmzrk1KOU<br>Mq9VnRQB1FTccQ8Gu3V9DJJimP6fJ23b33g7u4jJD1020QPxkpTMYTSlnzXT0EL<br>8NY79WZxn76gX+mr7Yphrv49Zrnz/t1fMDP914LgbRa0rz3wZxkwJJdpdcV1/tV<br>UD+w01S3wL0jBLK3jvM4MYXR1PpfA6j18AbLL+1v8XQJERC2fQjAm1vFSJDgN/z+<br>5q3C5XSpAyVSx1mKpL6hA0IBAQDW8vreJZ3zzfaAcVHSuAi20w+pTmY1UPR0UhJ1 |
| Export Format:     | ✓ PuTTy & OpenSSH (ZIP)<br>PuTTY (PPK)                                                                                                    |
| Export Passsword:  | OpenSSH (PEM)                                                                                                    |
|                    | Download Private Key Ok                                                                                                    |

## Note

Register or Unregister of SSH Key can also be done through WebADM User Self-Services UI.

Now you can use the generated private key with your LDAP account, through SSH client or Putty and on any server where SpanKey Client is installed on. Without needing to deploy the user's public keys in authorized\_keys files. To test, connect with your private key on a server managed by SpanKey client, like below:

\$ chmod 400 test-user.pem
\$ ssh -i test-user.pem test-user@192.168.3.104

Welcome to SpanKey SSH Server. This is a demonstration by RCDEVS SA.

Session recording is enabled. Audit logs recording is enabled. Session lock idle time is 5 minutes. Session's max duration is 30 minutes.

test-user@ubuntu18-client:~\$ exit exit

>>>> Session's duration was aprox 8 seconds <<<<

Connection to 192.168.3.104 closed. \$

## 5.2 Groups Management (Activation)

To enable your LDAP groups to be propagated as Linux groups, and to work with the SpanKey, it must be extended with "Unix Group" object class. This is done in the WebADM graphical interface (can be done as a batch jobs as well) as follows:

- 1. Choose LDAP group that you like to extend.
- 2. Choose UNIX Group in the Add Extension selector. Click Add.
- 3. Enter the required information and click **Proceed**. Click on **Extend** Object.

Now, the LDAP group is extended for UNIX usage.

## 5.3 Active Directory Permissions

If you are working with Active Directory and during the UNIX extension you have a failure, it's probably due to rights permissions. That means your super\_admin doesn't have enough rights to add the UNIX class to the user and/or to write values on UNIX attributes. To fix it, login on the Active Directory server and run the following command through Powershell:

dsacls "CN=Users,DC=test,DC=local" /I:T /G 'TEST\webadm\_admins:WPRP;objectClass' dsacls "cn=users,dc=test,dc=local" /I:T /G 'TEST\webadmadmin:WPRP;gidnumber' dsacls "cn=users,dc=test,dc=local" /I:T /G 'TEST\webadmadmin:WPRP;uidnumber' dsacls "cn=users,dc=test,dc=local" /I:T /G 'TEST\webadmadmin:WPRP;unixhomedirectory' dsacls "cn=users,dc=test,dc=local" /I:T /G 'TEST\webadmadmin:WPRP;loginshell' dsacls "cn=users,dc=test,dc=local" /I:T /G 'TEST\webadmadmin:WPRP;loginshell' dsacls "cn=users,dc=test,dc=local" /I:T /G 'TEST\webadmadmin:WPRP;description' dsacls "cn=users,dc=test,dc=local" /I:T /G 'TEST\webadmadmin:WPRP;description' Note that cn=users,dc=test,dc=local is the user search base defined in WebADM Local Domain, TEST is my NetBIOS domain name and webadmadmin is my super\_admin account.

For writting on AD administrators, rights previously settled are not enough because AdminSDHolder overwrites these rights every hour. So we need also to apply these rules on AdminSDHolder object and wait one hour that it's applied on all admin users and groups of the domain:

dsacls "CN=AdminSDHolder,CN=System,DC=test,DC=local" /I:T /G 'TEST\webadm\_admins:WPRP;objectClass' dsacls "CN=AdminSDHolder,CN=System,DC=test,DC=local" /I:T /G 'TEST\webadmadmin:WPRP;gidnumber' dsacls "CN=AdminSDHolder,CN=System,DC=test,DC=local" /I:T /G 'TEST\webadmadmin:WPRP;uidnumber' dsacls "CN=AdminSDHolder,CN=System,DC=test,DC=local" /I:T /G 'TEST\webadmadmin:WPRP;unixhomedirectory' dsacls "CN=AdminSDHolder,CN=System,DC=test,DC=local" /I:T /G 'TEST\webadmadmin:WPRP;loginshell' dsacls "CN=AdminSDHolder,CN=System,DC=test,DC=local" /I:T /G 'TEST\webadmadmin:WPRP;loginshell' dsacls "CN=AdminSDHolder,CN=System,DC=test,DC=local" /I:T /G 'TEST\webadmadmin:WPRP;description' dsacls "CN=AdminSDHolder,CN=System,DC=test,DC=local" /I:T /G 'TEST\webadmadmin:WPRP;description'

# 6. Video Tutorial

#### You Tube Play Video on Youtube

This manual was prepared with great care. However, RCDevs Security S.A. and the author cannot assume any legal or other liability for possible errors and their consequences. No responsibility is taken for the details contained in this manual. Subject to alternation without notice. RCDevs Security S.A. does not enter into any responsibility in this respect. The hardware and software described in this manual is provided on the basis of a license agreement. This manual is protected by copyright law. RCDevs Security S.A. reserves all rights, especially for translation into foreign languages. No part of this manual may be reproduced in any way (photocopies, microfilm or other methods) or transformed into machine-readable language without the prior written permission of RCDevs Security S.A. The latter especially applies for data processing systems. RCDevs Security S.A. also reserves all communication rights (lectures, radio and television). The hardware and software names mentioned in this manual are most often the registered trademarks of the respective manufacturers and as such are subject to the statutory regulations. Product and brand names are the property of RCDevs Security. © 2024 RCDevs Security S.A., All Rights Reserved